# **6809<br>FLEX** Diagnortics

 $\frac{1}{2}$ 

COPYRIGHT @ 1980 by Technical Systems Consultants, Inc. P.O. Box 2570 West Lafayette, Indiana 47906 All Rights Reserved

# PREFACE

This software package contains memory diagnostics and disk diagnostic and repair utilities. They are intended to aid the, user in detecting problems with computer memory and disk systems. Some of the utility programs assist in the recovering of data from damaged disks. It should be stressed that these programs do not perfonn miracles. There are certain types of failures which are very difficult for any diagnostic to detect, or for any repair program to correct. It was intended that the programs in this package detect many common problems rather than only a few rare problems.

This manual is divided into two main sections. The first deals with the memory diagnostics, and the second deals with the disk diagnostic and repair utilities.

In the section on memory diagnostics, there is a discussion of memory diagnostics and computer memory in general. It is recommended that this subsection be read even if you are already familiar with memory diagnostics and computer memory since several tenns are defined here. The next subsection gives an overview of the memory diagnostics in this package. A troubleshooting guide is next, which outlines some procedures to follow when hunting for a memory problem. A detailed description of each diagnostic completes the section on diagnostics.

*(* 

~

·-:-\_\_-----:--

In the disk utility section, we have a general discussion of disks and their problems, followed by an overview of the utilities in this package. A troubleshooting guide for disk problems then discusses the symptoms of disk problems and gives some general hints on tracking down a problem. This is followed by detailed descriptions of the disk utilities. Lastly, a "Case Studies" section demonstrates how the disk utilities may be\_ used in detecting, and sometimes correcting, problems.

# TABLE OF CONTENTS

Preface iii

Section I: MEMORY DIAGNOSTICS

INTRODUCTION TO MEMORY DIAGNOSTICS 1 Memory Diagnostics in General 3 Memory in General 4 Types of Memory Failures 5 Types of Memory Diagnostics in General 5

THE MEMORY DIAGNOSTICS IN THE PACKAGE 7 System Dependencies 7 Relocating Memory Diagnostics 8 Adapting Memory Diagnostics to Other Monitors 8

MEMORY TROUBLESHOOTING GUIDE 10  $A<sub>0</sub>$ Symptoms of a Problem 10 Tracking Down the Problem 11 If You Discover a Failure 12 General Hints 14

MEMORY DIAGNOSTIC DESCRIPTIONS 15 CONVERGE 17 DYNAMIC 21 OUICK<sub>23</sub> RANDOM 25 WALKO<sub>27</sub> **WALK1 29** 

Section II: DISK DIAGNOSTICS AND UTILITIES

INTRODUCTION TO DISK DIAGNOSTICS AND UTILITIES 31 Disks in General 33 Structure of a FLEX Disk 34 Random Files 36 How FLEX Handles Files 36 Types of Disk Problems 37

THE DISK UTILITIES IN THIS PACKAGE 39 System Dependencies 39

DISK TROUBLESHOOTING GUIDE 42 Symptoms of a Problem 42 General Hints 43

DISK DIAGNOSTICS AND UTILITIES DESCRIPTIONS 45 EXAMINE 49<br>FILETEST 61 FLAW 65 RAWCOPY 69 REBUILD 71 RECOVER 73 TEST.77<br>E UNDELETE 79 VALIDATE 83 . CASE STUDIES 87 Introduction 89 CASE I: A Simple Read Error 90 CASE II: A "Sector Not Found" Error 93 CASE III: Recovering a Randcm File 94 CASE IV: A Structural Problem 96 ~ CASE V: Rehabilitating a Bad Directory Chain 98 CASE VI: A Desperate Measure 100 ~-

COMMAND SUMMARY 101

1(

./

 $\label{eq:R1} \begin{split} \mathcal{L}(\mathcal{G}_{\mathcal{M}}^{\text{R}}(\mathcal{G}_{\mathcal{M}}^{\text{R}}(\mathcal{G}_{\mathcal{M}}^{\text{R}}))\leq \mathcal{L}(\mathcal{G}_{\mathcal{M}}^{\text{R}}(\mathcal{G}_{\mathcal{M}}^{\text{R}}))\leq \mathcal{L}(\mathcal{G}_{\mathcal{M}}^{\text{R}}(\mathcal{G}_{\mathcal{M}}^{\text{R}}(\mathcal{G}_{\mathcal{M}}^{\text{R}}))\leq \mathcal{L}(\mathcal{G}_{\mathcal{M}}^{\text{R}}(\mathcal{G}_{\mathcal$ 

#### INTRODUCTION TO MEMORY DIAGNOSTICS

Memory diagnostics are used to determine if a problem with the computer's memory exists. If a problem is detected, the diagnostic should also give infonnation to assist the user in determining which parts must be replaced or repaired. We shall not go into great detail in discussing how a computer's memory operates and why it fails as this would involve discussing electronics and semiconductor physics. Only enough background information will be given so that the user can make a reasonable decision as to which diagnostic to run, and how to interpret the messages given by the diagnostic. The aim of this introduction is to give the reader a general feeling for memory problems and memory diagnostics.

#### Memory Diagnostics In General

A "perfect" diagnostic does not exist. That is, there is no diagnostic that can detect all possible memory problems and accurately report on them. Such a diagnostic would have to be designed based on detailed knowledge of the internal physical and electronic structure of the canponents used in the construction of the memory that is going to be tested. With the large number of memory chips and circuit boards on the market, the writing of a diagnostic that will work correctly on each of them is impossible. Instead, more general diagnostics are written which are applicable to a large variety of memory types and organizations.

Over the years, certain diagnostic techniques have shown themselves to be effective in detecting and isolating failures even when used on different types of memory. Some of **.these** techniques that have been incorporated into the memory diagnostics in this package. However, since no diagnostic is "perfect", there will always be certain types of failures that a given diagnostic will not detect correctly. Therefore, it is good practice to run several different diagnostics just in case<br>the first ones were not able to detect an error. It is also good practice to let a diagnostic run for several minutes so that it has a chance to detect "intennittent" errors; that is, those errors that do not fail every time, but only once in a while.

Memory diagnostics work by storing known data into memory and then later checking to see if the data is the same as was stored there. If the pattern is the same, then the diagnostic assumes that the memory is working correctly. The diagnostic may then try different data, or it may use the same data over again. If the data does not match what was stored there, the diagnostic assumes that the memory has failed to store<br>the information correctly. It knows what the data is supposed to be, It knows what the data is supposed to be, and it knows what it actually is. It also knows into which memory location the data was stored. All of this information is reported back to the user's tenninal. With this infomation, and some other information provided by the manufacturer of the memory, the user can usually detennine which circuit board or memory component is not working correctly.

I

# ~- .... ·- 6c09 FLEX D !AGNOSTICS

,• **\*** 

Most memory diagnostics differ only in the data that is used to<br>test the memory. The different types of memory diagnostics will be test the memory. The different types of memory diagnostics will be "discussed a little bit later in this introduction.

#### Memory in General

Computer memory can be contructed from various materials and<br>electrical components. There is magnetic "core" memory, semiconductor There is magnetic "core" memory, semiconductor memory, magnetic bubble memory, and other less widely a known forms of computer memory. The type of memory in the computer determines which The type of memory in the computer determines which  $\frac{1}{2}$  diagnostics are most effective in detecting problems. For example,  $\frac{1}{2}$  diagnostics which detect problems specific to core memory are not that useful when testing magnetic bubble memory. The most common form of memory found in microcomputers is semiconductor memory. often called memory "chips" because it is packaged in the form of integrated<br>circuits. Other types of memory are found so rarely in microcomputers Other types of memory are found so rarely in microcomputers that no further discussion of them is warranted.

 $\frac{3}{2}$ . There are two forms of semiconductor memory: static memory and<br>Edynamic memory in static memory once a value is stored it will stay dynamic memory. In static memory, once a value is stored, it will stay there until changed as long as the machine is turned on. In dynamic memory, the data will fade away unless it is "refreshed" periodically.  $\frac{1}{3}$  Normally, the refresh is performed automatically by additional circuitry  $\hat{\phi}$  on the memory board. The advantages of dynamic memory over static  $\hat{\phi}$  memory are that it uses less power and it can be made denser, that is, more data can be stored on a memory chip. The user should be aware of which type of semiconductor memory is in the machine. If it is static, there is no need to run diagnostics which detect problems specific to dynamic memory, like the test in this package called DYNAMIC.

Even with dynamic memory, only a relatively small amount of fnfonnation can be stored on an individual memory integrated circuit. In addition, the internal structure of most memory chips is such that only one bit at a time is accessible. To get around these problems,<br>computer memory is usually made up of several memory chips. The problem of being able to read only one bit at a time is solved by having eight<br>chips act together, each of them storing one bit of the eight-bit byte. For lack of a better term, we will call this "parallel organized memory". Thus, one segment of memory consists of eight memory chips acting in parallel to hold the eight-bit bytes. Larger memory capacity is realized by adding more memory segments, that is, more sets of eight Chips. Note that in parallel organized memory. each chip holds one bit fran each byte. One chip holds the leftmost bit from each byte, another holds all of the bits that are second from the left, and so forth. Some of the memory diagnostics are designed to take advantage of this<br>organization. By changing all of the bits in a byte, the diagnostic is By changing all of the bits in a byte, the diagnostic is really changing only one bit in each memory chip. Thus, it can test eight chips simultaneously.

Most microcomputer memory is parallel organized memory. This is<br>because most memory chips made today are those that can handle only one bit at a time. Some machines contain small scratchpad memories for use by the monitor. These memories are usually on a single chip and can

-4-

process all eight bits at once. The diagnostics included in this package will run on any organization of memory, but some may not be very efficient on some organizations.

-----

./

#### Types of Memory Failures

When memory fails, one of two cases exist: a bit is a zero when it should be a one, or it is a one when it should be a zero. The first case is called a "bit drop"; the second, a "bit -pick". In addition, memory failures are said to be "hard" failures when they can be reproduced at will; that is, when a given pattern will always be demonstrate the failure. "Soft" errors, however, cannot always be "Soft" errors, however, cannot always be reproduced.

Soft errors may be temperature dependent. This means that the memory will fail only when it is "hot" or only when it is "cold". Memory that fails when it is cold will fail only for a short time after the machine is turned on. Once the machine wanns up, the memory will run without error. Memory that fails when it is hot will not fail until after the machine has had time to wann up. When a problem is suspected, the memory should be checked out under both conditions, hot and cold.

A memory failure is said to be "pattern **sensitive" when** only specific test patterns expose the error. For example, a bit may pick only if all of the bits surrounding it in the chip are ones. Many diagnostics try more than one pattern in an attempt to detect such sensitivity.

The "intennittent" error is one that appears seemingly at random. Some times the memory will fail with a given pattern, and other times tt will not fail with the same pattern. Such problems are extremely difficult to detect, even with the best diagnostics.

There are other sources of memory errors than the memory chips themselves. A memory board contains circuits that detennine which chips are to be read or written; this is called the "select logic". Also, some boards contain their own power regulators. Dynamic memory boards may contain additional logic to perform the refresh operation. Failure in these circuits may result in very peculiar errors. For example, refresh failure may result in all of the memory on the board being cleared. The troubleshooting hints later on 1n this manual will mention more about failures in these circuits.

#### Types of Memory Oiagnostics in General

The ideal memory diagnostic is one that would try all possible data patterns when testing a memory chip. For a memory chip containing 2048 bits, this would mean trying an extremely large number (3 followed by 616 zeroes) of patterns. Clearly, this is not practical. There are, however, some patterns which are used frequently because they detect the most common errors. These include: all zeroes, all ones, walking zero, and walking one. In addition, a "random" pattern is often· used in the

# $^{27}_{6809}$  FLEX DIAGNOSTICS

hope that it will eventually find a failing pattern.

The "all zeroes" pattern is quite simple. The entire memory chip is cleared, that is, set to zero. This is used *to* detect hard bit picks, that is, any bit that cannot be set to zero. Conversely, the "all ones" pattern sets every bit in the chip to a one. This is to detect hard bit drops, that is, any bit that cannot be set to a one.

The "walking zero" pattern is more of a technique than an actual pattern. The pattern itself has every bit in the chip, except one, set The pattern itself has every bit in the chip. except one, set to a one. Thus there is one bit that is different from the all of the other bits in the chip. This is an attempt to detect weak bits that may be unduly influenced by their neighboring bits in the chip. Once the pattern is written and checked, the data pattern is shifted so that some other bit is now the only one that is different; This continues until each bit in the chip has, at some time, been different from all of the others. Thus, the "different" bit is said to have "walked" through the memory chip. The "walking one" test is the complement of the "walking zero" test in that all of the bits in each chip, except one, are zero. The process of "walking" the bit through the memory chip is the same.

A randan pattern is one that is generated by a pseudo-random number generator. A series of pseudo-random numbers is generated and stored in memory as the test pattern. After the pattern has been checked for errors a new sequence is generated and used as the test pattern. This process is repeated over and over in the hope that pattern sensitive errors will be uncovered.

There is one type of test that doesn't actually check the ability of a chip to retain data, but rather checks the select logic and data paths. This is the "convergence" test. The basic goal of a convergence test is to determine if more than one bit is changing in response to the<br>writing of data. Causes of such failures are discussed in the Causes of such failures are discussed in the troubleshooting guide.

-6-

#### THE MEMORY DIAGNOSTICS IN THIS PACKAGE

:

:~~\  $; "$ 

> This diagnostic package contains six memory diagnostics. There is a zeroes and ones test (QUICK), a random pattern test (RANDOM), a convergence test (CONVERGE), a dynamic memory dropout test (DYNAMIC), a walking zero test (WALKO), and a walking one test (WALKl). The two most useful tests are QUICK and RANDOM. CONVERGE and DYNAMIC will probably not be used frequently unless the user suspects that a convergence problem or bit dropout problem actually exists. WALKO and WALK1 do not take advantage of the parallel organization of most microcomputer menory; thus they run slowly. Their most frequent application would be in testing small scratchpad memory chips, such as the Motorola MC6810, which are not parallel organized memory devices.

> All six diagnostics are written to be position independent; that is, they will run correctly regardless of where they are loaded in user memory. Normally, they are loaded into the FLEX" Utility Command Space. However, they may be moved to other areas of memory so that the memory in which FLEX normally resides may be tested. This is discussed later in "Relocating Memory Diagnostics".

> To aid in analyzing failures, each diagnostic, when an error is detected, prints the failing pattern in binary. Thus, any bit drop or bit pick is immediately apparent, and the number of the failing bit can be readily determined.

#### System Dependencies

The memory diagnostics are designed to run under the FLEX operating system. They use FLEX subroutines to decode their arguments. Once running, however, the diagnostics have no need for FLEX. This allows the memory in which FLEX normally resides to be tested. While running, all tenninal input and output is performed through the system monitor ROM. As released, the diagnostics are configured to interface to the SWTPc® monitor SBUG-E®. Adapting to other monitors is discussed in the section "Adapting Memory Diagnostics to Other Monitors".

Some 6809 systems use a memory mapping device to make all of the memory in the machine appear to be contiguous, even if it is not. Hardware is installed which translates the address that the CPU references (called the "logical address") to the actual address of the memory board (called the ''physical address"). The diagnostics cannot detect this mapping and thus will always report logical addresses instead of physical addresses when issuing messages.

As each diagnostic runs, it issues a character to the tenninal as an indication of having completed one pass of the test. The number of such characters that the diagnostic will print per line is detennined by the FLEX TTYSET width value. Since the diagnostics do not use FLEX for

FLEX is a trademark of Technical Systems Consultants, Inc. SWTPc and SBUG-E are trademarks of Southwest Technical Products Corporation.

# *tl\~- ·5809* FLEX DIAGNOSTICS

· output, they memorize the width value and act on it themselves. If the width value is zero, it is assumed that the user's terminal will automatically go to a new line whenever the end of the current line is<br>reached. If the user's terminal does not have this capability, set a If the user's terminal does not have this capability, set a width value using the TTYSET command to prevent the characters printed by the diagnostic from running off of the right side of the terminal.

# Relocating Memory Diagnostics

The only time that a diagnostic would have to be relocated would be when it is desired to test the area of memory in which the operating system resides. To facilitate this relocation, a utility called RUN has been added to the diskette. To test the operating system area with a diagnostic, type:

#### RUN,0,diagnostic name,COOO,DFBF

"Diagnostic name" is the name of the diagnostic being run. Any of the memory diagnostics, except DYNAMIC, may be specified. DYNAMIC cannot be used to test all of the operating system area because it would destroy<br>scratch cells used by the SBUG-E monitor on SWTPc systems. The scratch cells used by the SBUG-E monitor on SWTPc systems. arguments COOO and DFBF 5pecify the FLEX area of memory. Do not test the area DFBF through DFFF on systems with an SBUG-E monitor as this destroys data used by the monitor in perfonning input and output.

When testing the operating system area, the message FLEX ASSUMED OVERWRITTEN will be printed. This is purely an informative message and does not affect the running of the diagnostic. When the diagnostic is stopped, control will be returned to the monitor ROM since FLEX was destroyed during the test. It is necessary to reboot the system after testing the operating system area.

The run-time stack for each diagnostic is located immediately after the diagnostic itself. All diagnostics, except CONVERGE, need 32 bytes for stack space; CONVERGE needs 256 bytes. There is no need to be concerned about the stack when relocating a diagnostic to test the operating system area.

#### Adapting Memory Diagnostics to Other Monitors

As mentioned earlier, the diagnostics in this package are designed to run on a system using the SWTPc monitor SBUG-E. To aid in conversion :o systems which run FLEX, but with a different monitor, the calls to the monitor routines are vectored. The vectors are the same in all of the memory diagnostics. Currently, each vector is an indirect jump. These may be replaced by indirect jumps *or* extended jumps, as required.

There are four vectors. Following is a description of each of them. The address given is that of the jump instruction itself, not the bytes to be patched. Those bytes to be patched will differ depending on whether extended or indirect jumps are used to interface with the monitor routines.

Input Character (SC103)

.,.

 $\frac{1}{2}$ 

 $\ddot{r}$ 

~·

This routine reads one character from the tenninal, returning it in the A-accumulator. The parity bit must be removed by the routine. The B, X, Y, and U registers must be preserved.

Output Character (5CI07)

This routine outputs the character in the A-accumulator to the terminal. The 8, X, Y, and U registers must he preserved.

Check for Character (SC10B)

This routine checks for a character having been typed on the terminal. The "Z" status bit is used to communicate the result of the check. If "Z" is on (REQ instruction will branch), a character was not typed. If "Z" is off (BNE instruction will branch), a character was typed. The character should not be read by this routine. The B,  $X$ , Y, and U registers must be preserved. If the monitor does not have such a routine, make the following patch:

Starting at \$C108: lA 04 39

With this patch, the test will still run, hut it can be stopped only by resetting the machine; typing a character will not stop the diagnostic. -

Return to Monitor (\$ClOF)

This returns control to the monitor ROM. It is used only when the diagnostic is stopped after having tested the operating system area.

 $\frac{1}{2}$ ··6SC9 FLEX DIAGNOSTICS

- ·• ~ ,.

 $\mathbb{Z}$ 

 $\sqrt{2}$ 

 $\overline{\mathcal{L}}$ 

# MEMORY TROUBLESHOOTING GUIDE

#### Introduction

This portion of the manual gives hints on using the memory diagnostics in tnis package. Some of the suggestions are directed to those users who repair their equipment themselves. If you are not one of these persons, it suffices to merely detennine that a problem exists, and then have the machine repaired by the supplier or manufacturer. ,.

## Symptoms of a Problem

There are some events that may occur when using the computer which indicate that memory might be failing. While some of these may also be caused by errors in a program, the possibility of memory failure should be kept in mind. Here are some things which might be an indication of failing memory:

- 1) Working programs suddenly do not work properly.
- If a program that is known . to run correctly suddenly starts producing unpredictable results, it may be because the program has been destroyed in memory by a memory failure. Of course, it is possible that a previously unknown error in the program is causing the failure. If the program that has failed is one that you have recently modified, it might be that you introduced an error when making the modification. Also, the program may be reacting to unrecognized input; the "garbage in, garbage out" phenanenon. However, if the program has been running solidly for a long time, and suddenly starts to fail for most input, then memory failure should be considered as a possible cause. It does not take long to run some diagnostics to check the memory, and it could avoid trouble later on.

2) Running the same program more than once, with the same data, produces different results. This is a more reliable indicator of hardware problems. Of course, an uninitialized variable in the program may also give this symptom. However, if a program which has run reliably in the past starts producing inconsistent results, memory failure may be indicated.

3) Data files being altered.

If the data in a file does not correspond to what was written to it, it is possible that the data was altered in the buffer by a ~emory failure. One should be sure, however, that a program error did not write the data incorrectly. Some additional clues may be discovered by analyzing the changes in the file. If characters in the file change their "case", ( upper case 1 etters becane 1 **ower**  case, or the converse). this would indicate a change in one bit of the character, which might be caused by memory failure. If a data character is changed to another, and the difference is only in one bit, then memory problems should be suspected. For example, a "G" (binary 01000111) may be turned into an "F" (binary 01000110).

# 6809 FLEX DIAGNOSTICS

The above list is not exhaustive. However, any time that "strange things" happen in a program, one must not immediately blame the program. While it would be foolish to immediately spend an hour running memory tests every time that something unexpected happens, memory failure should be considered a possibility, especially if "solidly running" programs start to fail.

#### Tracking Down the Problem

If you suspect a particular type of memory problem, then it makes sense to choose a diagnostic that is tailored to finding that type of problem. On the other hand, if you are not sure that there **is a** problem with memory, but you suspect that something is wrong, no one diagnostic may be enough to isolate the problem. Several diagnostics may have to be run before the problem is found, or before it becomes evident that memory is not at fault. The following procedure is a good starting point in tracking down problems.

- 1) Run the diagnostic QUICK, without parameters, for 20 passes (20 plus signs printed). If no failure is uncovered, then:
- 2) Run the diagnostic RANDOM, without parameters, for 20 passes (20 plus signs printed). If the failure does not yet show up, then: plus signs printed). If the failure does not yet show up, then:

 $\ddot{\phantom{a}}$ ..

- 3) Run QUICK and RANDOM in the operating system area for 20 passes each. (See the section "Relocating Memory Diagnostics" for the proper procedure.) If an error has not yet been uncovered, then memory is in reasonably good shape. If there is a memory problem, it is very intermittent, very pattern sensitive, or a convergence problem. It may also be a refresh problem with dynamic memory. The following steps attempt to detect these problems.
- 4) If you do not have dynamic memory in your computer, skip this step; if you do, then run the diagnostic DYNAMIC for 15 minutes. Do not try to run this test in the operating system area. If no error is detected, then the refresh logic is probably not failing.
- 5) Run the diagnostic CONVERGE for 5 passes (10 characters are printed on the screen). If no error is detected, then run 5 passes of CONVERGE in the operating system area. If no error is detected at this point, then the address and data paths are probably working correctly.
- 6) Run WALKO and WALKl for 10 passes each (10 plus signs printed). If no error is detected, run 10 passes of each in the operating system area.

If, after all of this, no error has been uncovered, then either there is no problem, or the problem is temperature sensitive or very intermittent. If all of the above tests were run after the computer had been wanned up, then they should be run again while the computer is cold. To do this, turn off the computer and let it cool down for about 15 minutes. Turn on the machine, boot up the system, and immediately

# *.,*~-*:;..* - ' 6809 FLEX D !AGNOSTICS

.J

 $\frac{1}{2}$ *-* **~** 

perform one of the steps above. If no error is detected, turn off the machine, let it cool down, then turn it on and perform the next step.<br>If this does not find the problem, then it is probably not a temperature dependent

 $\frac{1}{\sqrt{2}}$ 

If the diagnostic does not run correctly (gives meaningless messages, returns to the monitor, does not print pass indicators, etc.}, it is- possible that it is running in the area of memory that is bad. Nonnally, the diagnostics run in the FLEX Utility Command Space. If they do not run, try to relocate them and test the operating system area. Note, however, that the RUN utility, used to relocate diagnostics, also runs in the Utility Command Space, so it too might not  $\frac{1}{2}$  run correctly. If it also fails, this is an important clue as to where the bad memory is located.

For extremely intennittent or pattern sensitive problems, a last resort measure is to run RANDOM for many hours. For dynamic memory, DYNAMIC should also be run for many hours. If none of these techniques uncover the problem, and the problem really **is a** memory problem, then it would require specialized troubleshooting methods far beyond the scope of these diagnostics. --

#### If You Discover A Failure...

When one of the diagnostics detects a memory failure, it prints an error message. What to do next depends on your knowledge of canputer hardware. If you do not perfonn your own maintenance and **repair,** it would be best to contact the dealer or manufacturer of your computer for advice. They will probably tell you where you can have the machine<br>serviced. When you take the machine for service, take along a copy of When you take the machine for service, take along a copy of the error message to show them.

If you intend to attempt repair yourself, you should be aware of the possible causes of the failure. A bad memory chip is usually the first suspect, but there is more to canputer memory than the memory chips themselves. Here is a list of possible sources of memory failure:

- 1) Bad memory chip
- 2) Bad contact between memory board and mother board
- 3) Bad seating of memory chip in socket
- 4) Corrosion on pins of memory board or memory chip
- 5) Corrosion in the socket
- 6) Cold solder joint
- 7) Solder bridge (manufacturing defect}
- 8) Broken trace on circuit board
- 9) Chip select (address decode) circuitry on the board
- 10) Data or address buffer chips on the board
- 11) Refresh logic for dynamic memory
- 12) Regulator or other components (resistors and capacitors)

If CONVERGE or DYNAMIC was the test that discovered the problem, this could be a clue as to the cause. Recall that these two tests check for very specific problems, usually caused by failures in specific

circuitry. We will deal with these later.

 $\sim$  $\mathbb{R}^n \rightarrow \mathbb{R}^n$ *;t,~*   $\rightarrow$ 

> *directive*. We will deal with these later.<br>Assuming that CONVERGE or DYNAMIC was not the diagnostic that<br>*uncovered the error*, the next step is to isolate the failure to a single<br>circuit board or memory chip. The error m circuit board or memory chip. The error message should give the address<br>that failed and the bit pattern that failed. From the address. that failed and the bit pattern that failed. detennine which memory board contains the failing memory chip. Keep in mind that some machines re-map memory so that the address printed may not correspond to that for which the memory board is wired. The manufacturer should have given you infonnation on how the mapping is accomplished, enabling you to detennine which memory board contains the failing chip. From the "expected" and "received" values printed in the message, and from manufacturer's documentation on the organization of the memory board, you should be able to detennine which chip is suspect.

Before replacing the suspected chip, there are two things you should try.

- 1) With the power off, move the memory board to another slot, if one is available. The problem may be caused by bad seating of the memory board on the mother board. If the test still fails, then:
- 2) If the memory chips are in sockets, switch the one that is failing with another one. Turn on the machine and rerun the diagnostics. One of three things should happen.
	- a) If a failure occurs, it should be different because you have moved the suspected chip. If the failure indicates that the bad chip has failed, it is the cause of the problem; replace it.
	- b) If the diagnostics no longer fail, the problem might have been the seating of the chip in the socket.
	- c) If the problem stays the same, then the chip probably was not at fault. A possibility may be dirt or corrosion in the socket, or a cold solder joint.

If you have convinced yourself that the problem was due to a faulty memory chip, and you have replaced it, but the problem did not go away, then try replacing it with another chip. It might be the case that the spare chip used to replace the bad one was also bad. If it still fails, then the problem is probably not due to a chip.

If DYNAMIC was the test that failed, the problem could be in the refresh logic. This would definitely be indicated if more than one bit has failed in the byte. If only one bit has failed, it might be that the memory chip is weak and has difficulty holding the data between refresh cycles. If only one bit has failed, then the first step is to assume that the chip might be bad, and to follow the procedure outlined above. If it becomes apparent that the chip is good, then you will have to assume that the refresh logic is at fault.

**f** \*\*\* *-(* 6809 FLEX DIAGNOSTICS

l I

I  $\mathbf{r}$ 

..

I

If CONVERGE is the diagnostic that has found the error, then the problem could be located in the chip select logic on the memory board. only a convergence test can detect the error, so the chip could still be<br>at fault. . The troubleshooting techniques outlined above for bad chips The troubleshooting techniques outlined above for bad chips can be applied to convergence problems to detennine if, indeed, such a failure within a chip has taken place. If the chip itself is not bad, then the selection logic, or perhaps the address *or* data buffer chips are at fault. It is also possible that a solder bridge exists, but this would be a manufacturing defect, not something that would suddenly appear on a working board. If you have built the board from a kit, however, solder bridges are something for which you should check.

#### General Hints

Tracking down memory problems is not often a simple procedure. In many cases, it is like solving a puzzle. Intennittent failures are probably the most baffling errors to uncover. Here are some hints which may help to uncover an intermittent error.

- l) Make use of as much infonnation as possible from the original failure. If you first suspected a memory problem because the data in a file was changed, then examine the changed data and try to detennine which bit failed.
- 2) **Make** use of idle machine time to run diagnostics. If you are taking a break from your work for a few minutes, let QUICK or RANDOM run while you are away from the machine. You might uncover an error and avoid trouble later on when the problem becomes worse.

 $\sim$   $-$ 

3) When you turn on the machine, run a few passes of QUICK or RANDOM; just to make sure that the shock of turning on the machine did not cause a weak or intennittent memory chip to fail completely.

 $\label{eq:2.1} \mathcal{L}=\mathcal{L}(\mathcal{L}(\mathcal{L}^{\mathcal{L}}),\mathcal{L}^{\mathcal{L}})=\mathcal{L}(\mathcal{L}^{\mathcal{L}}),\quad \mathcal{L}^{\mathcal{L}}=\mathcal{L}(\mathcal{L}^{\mathcal{L}}),\quad \mathcal{L}^{\mathcal{L}}=\mathcal{L}(\mathcal{L}^{\mathcal{L}}),\quad \mathcal{L}^{\mathcal{L}}=\mathcal{L}(\mathcal{L}^{\mathcal{L}}),\quad \mathcal{L}^{\mathcal{L}}=\mathcal{L}^{\mathcal{L}}.$ 

- 4) Keep a notebook near the machine which you can use to record your progress as you troubleshoot a problem. Write down error messages and the steps you took to try to isolate the problem. If the oroblem is intennittent, it might return at some time in the future, and the notebook will tell you what steps you have already taken in trying to find the problem. Extremely intennittent errors occur so far apart that you should not trust your own memory in trying to recall what you did in the past.
- S} If you do have a very intennittent problem, such that you have only one message from a diagnostic, try switching that memory chip with another one on the board {if they are in sockets). The next time that you get an error, which may be many days **away,** check to see if the new error points to the chip that was moved. If so, it **was**  probably bad and you should replace it.

Program Mame: CONVERGE Program Type: MEMORY DIAGNOSTIC

PURPOSE:

 $\overline{\phantom{a}}$ 

*f •*  ... CONVERGE is a form of convergence test, used primari1y to detect address or data lines which are shorted together.

Calling Sequence:

CONVERGE,starting-address,ending-address

where:

"starting-address" is the lowest address in the block to be tested.

"ending-address" is the highest address in the block to be tested. If none is specified, the FLEX "Memory End" value is used.

If no arguments are specified, the block from "0000" through the FLEX "Memory End" value is tested.

METHOD:

Each pass of CONVERGE is divided into two major sections, an intra-byte check and an inter-byte check.

The intra-byte check determines if other bits in a byte change state<br>when they are not specifically modified. The intra-byte check operates by performing a "walking one" test on each byte. The right-most bit of each byte is set to a "l" while the rest of the byte is cleared. The bytes are then checked and any errors reported. The next bit in each byte is then tested in the same way. After all eight bits have been  $+$ tested, a plus sign is printed and the second section of the test, the inter-byte test, is performed.

The inter-byte test determines if data changes in some byte other than the one being addressed. CONVERGE uses a binary searching algorithm to reduce the time for the inter-byte test. At the start of the test, the block of memory to be tested is divided in half. The first half is cleared and the second half is set to an "all ones" pattern (hex FF). The first half is then checked for any bits having been set due to the writing of the "FF" pattern in the second half. If none are found, it is assumed that changing the second half of the block has no effect on the first half. The roles of the two halves are then reversed, the second half being cleared and the first half being set to "FF". The second half is then checked. If no errors are detected, it is assumed that the two halves do not affect each other. Each half is then separately tested, i.e. each half is itself divided into two parts and

# -., i: 'f6809 FLEX DIAGNOSTICS

the test performed on these halves. The test continues, recursively testing smaller segments of memory which have already been shown to be gindependent of the rest of the memory block. When the entire block has been tested, a minus sign is printed and the test starts over with the intra-byte test.<br>intra-byte test.

--

: When an error is detected in the second part, the inter-byte test, 1 ,. CONVERGE attempts to isolate the error. The byte that was in error is -<br>- cleared. Then that half of memory that was set to "FF" is again set to "FF" except that the byte that failed is checked after each byte is stored. If the error recurs, the last address which was set to "FF" is assumed to be the one that caused the error. Both the failing address<br>and the last address which was changed are reported. If the error does<br>and recur, the error is reported as an "intermittent" error, and only<br>the address

The test repeats until stopped by the user. The keyboard is monitored by the diagnostic, and whenever any character is typed, the test tenninates, returning ta the operating system.

MESSAGES:

**14: 14: 147:47** 

 $\frac{1}{2}$ 

ERROR IN ADDRESS<br>
An invalid hexadecimal character was detected in either<br>
"starting-address" or "ending-address". The test is aborted.<br>
"CONVERGE" IS IN THE TEST AREA<br>
The diagnostic "CONVERGE" resides in the block of mem An invalid hexadecimal character was detected in<br>"starting-address" or "ending-address". The test is\_aborted.

"CONVERGE" IS IN THE TEST AREA<br>A --- The diagnostic "CONVERGE" resides in the block of memory being<br>f tested. The test is aborted.

STACK IS IN TEST AREA

The run-time stack used by CONVERGE is in the block of memory being tested. The test is aborted.

*~!* LAST < FIRST "Ending-address" is less than "starting-address. The test is aborted.

FLEX ASSUMED OVERWRITTEN The block of memory being tested contains all or part of the FLEX operating system. If the diagnostic is stopped from the keyboard, control will go to the monitor instead of FLEX.

## ADDRESS **xxxx,** EXPECTED: nnnnnnnn, RECEIVED: nnnnnnnn

An error was detected while testing the byte at address "xxxx". The data pattern stored is that indicated by the EXPECTED value. The incorrect data pattern read back is that indicated by the RECEIVED value. Both values (nnnnnnnn) are given in binary. This error message is produced by the intra-byte section of the diagnostic.

*.-:,/* STORE ADDRESS: **xxxx,** READ ADDRESS: **xxxx,** DATA: nnnnnnnn

When "FF" was stored in the address given by "store address", the value at "read address" changed from zero to that given by "data". The data value is reported in binary. This error message is reported by the inter-byte section of the diagnostic.

INTERMITTENT ERROR, ADDRESS: **xxxx,** DATA: nnnnnnnn

An error was detected during the inter-byte section of the test, ;,- **but the error could not he isolated. The data at "address" changed**  from zero to that specified by "data". The data value is given  $\left\lfloor \right.$  in binary.

TESTING COMPLETED The diagnostic has terminated, returning to the system.

## ~:- **REM ARKS** :

.-.... ~ .. ----

.,. '

~· •

ing.

CONVERGE takes 5 seconds to test 4K (4096 bytes) of memory with a 1 MHz system clock. One-third of this time is due to the intra-byte test, and two-thirds is due to the inter-byte test. For 32K, the test takes 40 seconds per pass. ,.~- .

6809 FLEX DIAGNOSSTICS

Program Name: DYNAMIC Program Type: MEMORY DIAGNOSTIC

PURPOSE:

:快震惊

**この「このこと」ということは、死には、そこは、又は、彼女は家族を家族の法の女が死亡を見ることに、この中国家をすることに** 

**The Secret Secret Secret Secret Secret Secret Secret Secret Secret Secret Secret Secret Secret Secret Secret Secret Secret Secret Secret Secret Secret Secret Secret Secret Secret Secret Secret Secret Secret Secret Secret** 

DYNAMIC tests a block of dynamic RAM for bit dropout under conditions such that the memory is not accessed for a period of time. Under these conditions, only the hardware refresh logic keeps the data current.

Calling Sequence:

DYNAMIC, starting-address, ending-address

where:

"starting-address" is the lowest address in the block to be tested.

"memory size" is a decimal number indicating the size of the block being tested in terms of "K" (1024 bytes); e.g. 16 immilies 16K of memory (16\*1024 bytes). If none is specified, 32 is assumed (32768 bytes).

If no arguments are specified, 32K starting at "0000" is termined.

#### METHOD:

When invoked, DYNAMIC writes an "all ones" pattern (hex FF) in the  $\pm 7$  ock being tested. The data is checked and any errors reported. The mest then delays approximately 10 seconds and checks the data again. The data pattern is never rewritten. If an error is detected,  $\pm$  is reported, and the failing byte is again set to hex FF. The test -uns until stopped by the user. While delaying, DYNAMIC monitors: the keyboard. If any character is entered, the test terminates immediately, returning to the operating system.

MESSAGES:

FRROR IN ADDRESS

The "starting-address" was not a legal hexadecimal number.  $The$ test is aborted.

ERROR IN SIZE A non-decimal digit was detected in "memory size". The tesse is aborted.

"DYNAMIC" IS IN THE TEST AREA The diagnostic "DYNAMIC" resides in the block of memory ceening tested. The test is aborted.

 $\mathcal{L}_{\text{max}}$ **Decembe** 

FLEX DIAGNOSTICS

The run-time stack used by DYNAMIC is in the block of memory being tested. The test is aborted.

•...

*ASSUMED OVERWRITTEN* The block of memory being tested contains all or part of the FLEX operating system. If the diagnostic is stopped from the keyboard,

**EXECS xxxx, DATA:** nnnnnnnn<br> **11** An error was detected while testing the byte at address "xxxx" **•**  The data pattern read was "nnnnnnnnn" (in binary). The data pattern written was an "all ones" pattern (11111111 binary).

**ISTING** COMPLETED<br>The diagnostic has terminated, returning to the system.

**BARKS:** 

 $\mathbf{I}$   $\mathbf{A}$ I

William Market of Commercial

 $\frac{10}{10}$  second delay is a software delay based on a 1 megahertz CPU 10 second delay is a solumnic delay.<br>In the delay itself is not critcal, and no changes are required if external and no changes are required if<br>the delay itself is not critcal, and no changes are required if

5809 FLEX DIAGNOSTICS

•• *{!*  Program Mame: QUICK Program Type: MEMORY DIAGNOSTIC

PURPOSE:

 $\left| \right|$  $\sim$ 

. ').• :.:..: .~ ,. -~- *-fl.:* 

**INSTALLATION** 

蓉 **SAMA** 

I ... . ~ - ~ : QUICK perfonns a zeroes and ones check on a block of memory. This test is most frequently used as a quick check for solid failures.

Calling Sequence:

QUICK,starting-address,ending-address

**where:** 

"starting-address" is the lowest address in the block to be tested.

,.

"ending-address" is the highest address in the block to be tested. If none is specified, the FLEX "Memory End" value is used.

If no arguments are specified, -·- the block from 11 000011 through the FLEX "Memory End" value is tested.

# METHOD:

On each odd-numbered pass, QUICK zeroes out the block of memory being tested. Each byte is then complemented (making it hex FF) and checked. Any error is reported. The byte is then cleared and the next byte is processed.

On even-numbered passes, the block of memory being tested is set to an "all ones" pattern (hex FF). Each byte is cleared, checked, and reset to all ones with any error being reported.

The test runs until stopped by the user. After each pass, the keyboard is checked. If any character was entered, the test terminates immediately, returning to the operating system.

#### MESSAGES:

ERROR IN ADDRESS<br>An invalid hexadecimal character "starting-address" or "ending-address". The test is aborted. was detected in either

"QUICK" IS IN THE TEST AREA The diagnostic "QUICK" resides in the block of memory being tested. The test is aborted.

# $\frac{1}{2}$ 6809 FLEX DIAGNOSTICS

----·

 $\mathbf{r}$  $\frac{1}{2}$ 

STACK IS IN TEST AREA The run-time stack used by QUICK is in the block of memory being tested. The test is aborted. ~..."!

 $\rm \, \overline{L}$ AST < FIRST<br>.. "Ending-address" is less than "starting-address. The test is aborted.

FLEX ASSUMED OVERWRITTEN

The block of memory being tested contains all or~part of the FLEX operating system. If the diagnostic is stopped from the keyboard, control will go to the monitor instead of FLEX.

· DORESS **xxxx,** EXPECTED: nnnnnnnn, RECEIVED: nnnnnnnn An error was detected while testing the byte at address **"xxxx".**  The data pattern stored is that indicated by the EXPECTED value. The incorrect data pattern read back is that indicated by the RECEIVED value. Both values (nnnnnnnn) are given in binary.

TESTING COMPLETED

The diagnostic has terminated, returning to the system.<br>2<br>EREMARKS:

REMARKS:

*3 •* 

**Add** 

~, !.

**Inches** 

QUICK takes approximately 0.64 seconds to test 4K ( 4096 bytes) of memory  $\frac{\pi}{2}$ on a 1 MHz machine. Larger blocks take a proportionately longer time.

For parallel-organized memory, QUICK is a "walking zero" and "walking one" test that checks the eight parallel memory chips simultaneously.<br>(See "Introduction to Memory Diagnostics" for a definition of (See "Introduction to Memory Diagnostics" for a definition "parallel -organized memory".)

Program Name: RANDOM Program Type: MEMORY DIAGNOSTIC

PURPOSE:

in the party

**STANDARD AND ARTICLES IN A PROPERTY AND RESEARCH** '·

 $\mathcal{F}$  . .,

RANDOM tests a block of memory using pseudo-random bit patterns as the test data.

Calling Sequence:

RANDOM,starting-address,ending-address

where:

"starting-address" is the lowest address in the block to be tested.

,.

"ending-address" is the highest address in the block to be<br>tested. If none is specified, the FLEX "Memory End" value is If none is specified, the FLEX "Memory End" value is used.

If no arguments are specified, the block from "0000" through the FLEX "Memory End" value is tested.

#### METHOD:

On each pass, RANDOM fills the memory block being tested with data patterns generated by a pseudo-random number generator. The data in each memory location is then checked against the pattern written and discrepancies are reported. A fresh sequence of data patterns is used for each pass. The test runs until stopped by the user. After each<br>byte is written or checked, the keyboard is interrogated. If a byte is written or checked, the keyboard is interrogated. character has been entered, the diagnostic terminates, returning to the operating system.

#### MESSAGES:

ERROR IN ADDRESS

An invalid hexadecimal character was detected in either "starting-address" or "ending-address". The test is aborted.

"RANDOM" IS IN THE TEST AREA The diagnostic "RANDOM" resides in the block of memory being tested. The test is aborted.

STACK IS IN TEST AREA The run-time stack used by RANDOM is in the block of memory being tested. The test is aborted.

**ESOS FLEX DIAGNOSTICS** 

AST < FIRST "Ending-address" is less than "starting-address. The test is aborted. **Pier** FLEX ASSUMED OVERWRITTEN The block of memory being tested contains all or part of the FLEX  $\ddot{z}$ operating system. If the diagnostic is stopped from the keyboard. control will go to the monitor instead of FLEX. **MORESS xxxx, EXPECTED: nnnnnnnn, RECEIVED: nnnnnnnn** An error was detected while testing the byte at address  $"xxxx".$ The data pattern stored is that indicated by the EXPECTED value. The incorrect data pattern read back is that indicated by the RECEIVED value. Both values (nnnnnnnnn) are given in binary. **IESTING COMPLETED** The diagnostic has terminated, returning to the system. **REMARKS:** RANDOM takes approximately 1.8 seconds to test 4K (4096 bytes) of memory on a 1 MHz machine. Larger blocks take a proportionately longer time. the pseudo-random number generator in the diagnostic does not need to be nitialized. RANDOM uses memory garbage as the seed, and forces the eed to be non-zero. 「開幕には旅遊のかんだいいと

Program Name: WALKO Program Type: MEMORY DIAGNOSTIC

PURPOSE:

● 「このことの「このこと」を「このこと」ということになるということに、「このこと」ということに、「このこと」ということに、「このこと」ということに、「このこと」ということに、「このこと」ということに

● 中野の山 小さん

WALKO performs a "walking zero" test on a block of memory. At any time during the running of the test, only one bit in the entire block of memory being tested is a zero.

Calling Sequence:

WALKO, starting-address, ending-address

where:

"starting-address" is the lowest address in the block to be tested.

"ending-address" is the highest address in the block to be tested. If none is specified, the FLEX "Memory End" value is used.

If no arguments are specified, the block from "0000" through the FLEX "Memory End" value is tested.

#### METHOD:

When invoked, WALKO writes the entire block to be tested with an "all ones" pattern (hex FF). Starting at the lowest address, the right-most<br>bit of the byte is set to zero and the byte rewritten. The byte is then<br>cnecked. If correct, the bit that was cleared is set back to a one and the next bit in the byte is cleared and the byte rewritten. This process continues until all 8 bits are checked. If an error is detected, it is reported and the next bit is processed. The process then resumes with the next byte in memory. Thus, the cleared bit is "walked" through the entire block being tested. After the entire block has been tested, a plus sign is printed and the test repeats, starting with the lowest byte in the block. The rast runs until stopped by the user. After each byte is tested, the keyboard is checked. If a character has been entered, the diagnostic terminates, returning to the operating system.

MESSAGES:

ERROR IN ADDRESS

An invalid hexadecimal character was detected in either "starting-address" or "cnding-address" The test is aborted.

# ~· ... <sup>~</sup>16809 FLEX DIAGNOSTICS

,~

"WALKO" IS IN THE TEST AREA The diagnostic "WALKO" resides in the block of memory being tested.

The test is aborted.<br>STACK IS IN TEST AREA<br>The run-time stack

where IS IN TEST AREA<br>F- The run-time stack used by WALKO is in the block of memory being tested. The test is aborted.

**JANA** <u>。</u>LAST < FIRST<br>纂 "Ending-address" is less than "starting-address, The test is aborted. ;-

FLEX ASSUMED OVERWRITTEN The block of memory being tested contains all or part of the FLEX operating system. If the diagnostic is st'opped from the keyboard, control will go to the monitor instead of FLEX.

# ADDRESS xxxx, EXPECTED: nnnnnnnn, RECEIVED: nnnnnnnn

An error was detected while testing the byte at address **"xxxx".**  The data pattern stored is that indicated by the EXPECTED value. The incorrect data pattern read back is that indicated by the RECEIVED value. Both values (nnnnnnnnn) are given in binary.

TESTING COMPLETED<br>The diagnostic has terminated, returning to the system.

..

'

I

ନ<br>\* REMARKS:<br>· WALKO takes approximately 3.5 seconds to test 4K (4096 bytes) of memory on a 1 MHz machine. Larger blocks take a proportionately longer time.

WALKO may be used regardless of the organization of memory. For parallel-organized memory, however, QUICK is a laster 'waiking bit" test. (See "Introduction to Memory Diagnostics" for a definition of "parallel-organized memory".) Program Name: WALK1 Program Type: MEMORY DIAGNOSTIC

#### PURPOSE:

おものをすることによることにもあるときには、そのことはないと思いが、そのことは、そのことには、そのことには、

WALK1 performs a "walking one" test on a block of memory. At any time during the running of the test, only one bit in the entire block of memory being tested is a one.

Calling Sequence:

WALK1, starting-address, ending-address

where:

"starting-address" is the lowest address in the block to be tested.

"ending-address" is the highest address in the block to be tested. If none is specified, the FLEX "Memory End" value is used.

If no arguments are specified, the block from "0000" through the FLEX "Memory End" value is tested.

## METHOD:

When invoked, WALK1 writes the entire block to be tested with zeroes. Starting at the lowest address, the right-most bit of the byte is set to one and the byte rewritten. The byte is then checked. If correct, the Dit that was set is cleared and the next bit in the byte is set to a one and the byte rewritten. This process continues until all 8 bits are checked. If an error is detected, it is reported and the next bit is processed. The process then resumes with the next byte in memory. Thus, the one bit is "walked" through the entire block being tested. After the entire block has been tested, a plus sign is printed and the test repeats, starting with the lowest byte in the block. The test runs until stopped by the eser. After each byte is tested, the kenhoard is checked. If a character has been entered, the diagnostic terminates. returning to the operating system.

#### MESSAGES:

**ERROR IN ADDRESS** 

An invalid hexadecimal character was detected  $\overline{1}n$ either "starting-address" or "ending-address". The test is aborted.

# **'6ao9** FLEX DIAGNOSTICS •.

·-•. t

> ;. i9WALKl" IS IN THE TEST AREA The diagnostic "WALK1" resides in the block of memory being tested. The test is aborted.

- STACK IS IN TEST AREA The run-time stack used by WALK1 is in the block of memory being tested. The test is aborted.
- LAST < FIRST f. "Ending-address" is less than "starting-address'". The test is aborted.
- FLEX ASSUMED OVERWRITTEN The block of memory being tested contains all or part of the FLEX operating system. If the diagnostic is stopped fran the keyboard, control will go to the monitor instead of FLEX.

# · ADDRESS **xxxx,** EXPECTED: nnnnnnnn, RECEIVED: nnnnnnnn

An error was detected while testing the byte at address **"xxxx".**  The data pattern stored is that indicated by the EXPECTED value. The incorrect data pattern read back is that indicated by the **RECEIVED value.** Both values (nnnnnnnn) are given in binary.

TESTING COMPLETED<br>The diagnostic has terminated, returning to the system.

f <sup>~</sup>REMARKS: .

 $\overline{\phantom{a}}$ 

WALKl takes approximately 3.5 seconds to test 4K {4096 bytes) of memory on a 1 MHz machine. Larger blocks take a proportionately longer time.

WALK1 may be used regardless of the organization of memory. For parallel-organized memory, hcwever, QUICK is a faster "walking bit" test. (See "Introduction to Memory Diagnostics" for a definition of "parallel-organized memory".)

# INTRODUCTION TO DISK DIAGNOSTICS AND UTILITIES

大学部 のかい い

「大きくのころに このまま

「大学の大学のある」を「そのことをお願い、とき、いんい

计设想题

Y

The diskette diagnostics and utilities in this package provide a mechanism for detecting errors on a FLEX<sup>m</sup> formatted disk and, in some cases, retrieving the damaged or lost data. The programs in this package will not perform miracles, however. As with any set of diagnostics, there are probably some problems that they will not be able to detect. It is hoped that these programs will be able to detect the more common problems, and provide enough warning to the user so that some of the data affected may be salvaged. The user should be aware, however, that there are some types of failures from which data cannot be recovered.

This introduction will discuss the structure of a FLEX disk and some of the problems that may show up. Following this introduction is documentation on each of the programs. Lastly, several case studies are analyzed to give a feeling as to how to use the various programs in this package.

#### Disks in General

The most common disk storage available on microcomputer systems is the "floppy disk". These are also called "flexible disks" because they are thin and will bend easily. There are also disks called "hard disks" which contain rigid plates. Hard disks are usually quite expensive and can hold large amounts of data.

A disk is usually organized into "tracks" and "sectors". The tracks may be compared to the rings in an archery target in that they are concentric circles on the disk. The number of tracks on a disk varies with the size of the disk; smaller disks usually have fewer tracks. Tracks are numbered sequentially, starting at 0. Each track<br>is divided into sections called "sectors". The sosters are the areas in which data is stored. The number of sectors in a track depends on the number of bytes that are going to be stored in each sector; the more bytes that are stored in a sector, the fewer sectors that will fit in a track.

Information is written to or read from the disk by a read/write the disk drive. The head is at the end of an arm which positions it over the proper track. As the disk spins, the sectors pass under the head of the disk drive. To read or write information, the disk drive waits for the right sector to come under the head. then it reads or writes the data into the sector.

The method that the disk drive uses to determine when the right sector is under the head depends on the disk and the drive. Some disks "soft-sectored", others are "hard-sectored". "Hard-sectored" are diskettes have holes punched in them, one corresponding to the beginning of each sector. A separate hole, called the "index mark" indicates the beginning of the track. "Soft-sectored" diskettes have the sector ----------------------

FLEX is a trademark of Technical Systems Consultants, Inc.

# $6809$  FLEX DIAGNOSTICS

 $\ddot{\cdot}$ ,.

c

 $\bullet$ 

J

number, and other information, recorded magnetically in an address field **f** soft-sectored disk; the one that marks the start of a track. . . **'at** the front of each sector. The disk drive reads each sector until it finds the one that it wants. There is usually only one hole in a

It is important to note that if the information that is written in front of the sector is destroyed, the disk drive will not be able to  $\frac{2}{3}$ find the sector. Some disk controllers are smart enough to detect this<br>gcase, others are not. Those that do detect it return an error that Those that do detect it return an error that Jindicates that the sector could not be located. Those oontrollers that ~cannot detect such a condition will continue to look for the sector funtil the machine is reset.

which was recorded on the disk, a checksum error (also called a CRC All of the infonnation that is written to a disk is checksummed, and the checksum is written on the disk right after the information. When a sector is read, the data that canes off of the disk is fchecksummed again. If the checksum just canputed does not match that **f;rror)** exists. Checksum errors indicate that the data was not written Ecorrectly, or can not be read correctly.

# \_,... <sup>~</sup>Structure of a FLEX Disk

Some information about the structure of a FLEX disk is given in the<br>
"FLEX Advanced Programmer's Guide". This information is summarized<br>
below.<br>
A FLEY disk is given its structure by the initialization appearant "FLEX Advanced Programmer's Guide". This infonnation **is summarized**  below.

A FLEX disk is given its structure by the initialization program, NEWDISK. This program writes the address fields in front of the sectors of the diskette and defines the size of the sectors (256 bytes).<br>Sectors in each track are numbered starting at 1.  $-$ 

The sectors on a FLEX diskette are often indicated by a "disk address", also called a "sector address". This address is a hexadecimal<br>number consisting of the number of the track containing the sector<br>concatenated with the number of that sector within the track. For example, the disk address 030A means "track n?, sector OA".

After initialization, the sectors on all of the tracks, except the first track, are linked together into a cha.r.. *inis* is accomplished by reserving the first two bytes of each sector as a "link field" that contains a pointer to another sector. The next two bytes are also reserved. They are used to hold a record number when the sector is part of a file.

The first track on a FLEX disk. track  $0<sub>z</sub>$  is special. This track contains the boot sectors, the system information sector, and the directory. The boot sectors contain a small program that is read into memory when the system is brought up. The boot sectors are different from all of the other sectors in that they do not have a link field or a record number field. On a standard FLEX disk, the boot sectors are sectors 1 and 2 on track 0.

• . I

 $\bullet$ 

The system information sector is in sector 3 of track 0. This sector contains the name of the diskette, number of the diskette, and the date that the diskette was initialized. Also in the system infonnation sector are the sector addresses of the beginning and end of the free chain and the number of sectors in the free chain. Lastly, the largest value for a track number and the largest value for a sector number within a track are stored here for reference purposes. The actual locations of this infonnation in the sector is given in the following table:

·---

→それはずこうちょうのに、けんか気は温度の温度ができますから、けんかんてものです。食品を

 $\begin{pmatrix} 1 \\ -1 \end{pmatrix}$ 

 $\mathbf{I} = \mathbf{I} \mathbf{A} \mathbf{I}$  . Let . :  $\label{eq:2.1} \begin{aligned} \mathcal{L}^{(1)}(x) &= \mathcal{L}^{(1)}(x) \mathcal{L}^{(1)}(x) \mathcal{L}^{(1)}(x) \mathcal{L}^{(1)}(x) \mathcal{L}^{(1)}(x) \mathcal{L}^{(1)}(x) \mathcal{L}^{(1)}(x) \mathcal{L}^{(1)}(x) \mathcal{L}^{(1)}(x) \mathcal{L}^{(1)}(x) \mathcal{L}^{(1)}(x) \mathcal{L}^{(1)}(x) \mathcal{L}^{(1)}(x) \mathcal{L}^{(1)}(x) \mathcal{L}$ 

BANKAS ENTERNA

I' •

I

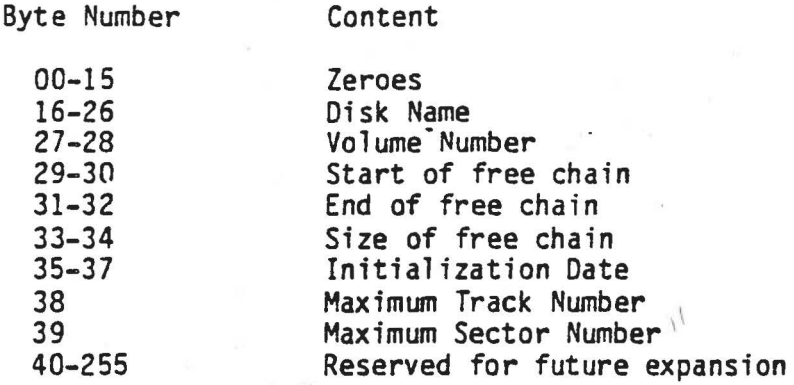

Track 0 sector 4 is not used by FLEX, being reserved for future expansion. The disk directory starts at sector 5 on track 0, and initially is composed of the rest of the sectors on track O. **The**  directory sectors are linked together, the same as in the *free* chain. There are no record numbers in the directory, however. A directory sector has the following fonnat:

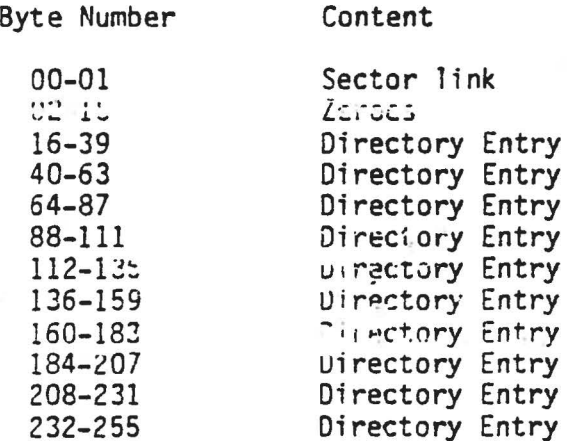

The description of an individual directory entry is given in the FLEX Advanced Programmer's Guide.

Once a sector becomes part of a file, the sector link field contains a pointer to the next sector in the file. If the link is zero, the sector is the last sector in the file. The sectors in a file are numbered starting at 1. This number is kept in the record number field of the sector (bytes 2-3). The amaining 252 bytes (4-255) contain data.

the first part of f 6809 FLEX DIAGNOSTICS

1

*j* 

 $\frac{5\pi}{2}$  $\ddot{\cdot}$  : -}'

' I I i  $\vdots$ i I I  $\frac{1}{4}$ l t  $\frac{1}{2}$  $\ddot{ }$ 

> I i ! l I  $\frac{1}{1}$  $\vert$ !

 $\begin{array}{c} \n\vdots \\
\downarrow\n\end{array}$ 

 $\parallel$ i I I I

> $\mathbf{I}$ I

> > I

# Random Files

 $\mathcal{Y}^{\text{max}}_{\text{max}}$ 

A FLEX random file is structured like an ordinary sequential file.<br> **Each** sector contains a sector link and a record number, plus 252 bytes<br>
of data. The difference is that there are two sectors in front of the<br>
first dat A FLEX random file is structured like an ordinary sequential file. Each sector contains a sector link and a record number, plus 252 bytes of data. The difference is that there are two sectors in front of the in the file. These two sectors are called the "file sector map". By ~looking at the sector map, FLEX can quickly determine which sector }contains which record. The two map sectors themselves **have** record numbers of zero. •

The infonnation in the map sectors is canposed of three-byte fields. In each field, the first two bytes are a disk address (track and sector), and the next byte is a sector count byte. The count byte<br>Ispecifies the number of sectors in the file starting at that disk address, that are in sequence. If all three bytes are zero, it .<br>Indicates that the end of the map has been reached. How the sector map  $\frac{1}{3}$  works may be best explained through the use of an example. Assume that<br>. the sector map of a file looks like this:

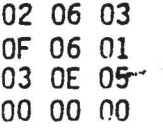

The leftmost two bytes in each of the above lines are the disk address, and the rightmost byte is the sector count. The first line, 02 06 03 means: "starting at disk address 0206, there are 3 sectors that are in the file". These would be sectors 0206, 0207, and 0208. The next line says that starting at OF06 there is one sector that is in the file. This, of course, would be OF06 itself. The third line says that there are 5 sectors starting at 030E. If we assume that there are 15 sectors in a track (01 through OF), then these sectors would be 030E, 030F, 0401 0402, and 0403. The last tine, being all zeroes, indicates that the end of the file has been reached. Summing this up, the file occupies the sectors 0206, 0207, 0208, OF06, 030E, 030F, 0401, 0402, and 0403, in that order. Thus, if we want sector 6 in the file, we would go to sector 030F.

To create a random file, it is necessary to set a flag in the file control block immediately after opening the "ile for writing, and before ...........................<br>writing any data co it. The exact procedure is described in the FLEX Advanced Programmer's Guide.

#### How FLEX Handles Files

After a disk has been initialized, all of the sectors are linked together in the free chain. When a file is created, sectors are removed from the head of the free chain and assigned to the file as they are needed. When a file is deleted, the chain of sectors that were in the file is concatenated to the end of the free chain.

As mentioned earlier, the system infonnation sector contains the disk addresses of the beginning and end of the free chain, as well as its size. The information in this sector is not updated each and every time a sector is removed from the free chain and assigned to a file.<br>Doing this would result in a lot of overhead when files are being written. Instead, this information is kept in memory and updated there. The system information sector on the disk is updated when FLEX returns<br>to command mode and issues the plus signs for a prompt. It is also to command mode and issues the plus signs for a prompt. updated whenever the FMS "close all files" routine is called. For this reason, one should not change a disk in the middle of a program, even if the files that were being written have been closed, since the free chain infonnation has not been updated on the disk.

## Types of Disk Problems

There are three broad classes of disk problems: hardware-caused, software-caused, and human-caused. Hardware-caused problems may result in the inability ta read or **write** a disk, or the changing of the infonnation on the disk. Software-caused problems may result in the changing of infonnation, but very rarely do they result in the inability to read or write a disk. (Of course, we are assuming that the software that drives the disk is working correctly.) Human-caused problems are the result of the user doing something that is ill-advised, such as<br>resetting the machine while a file is being written. Such an action resetting the machine while a file is being written. could cause the integrity of the disk to be canpramised. The links in the file chains may be wrong; the directory infonnation about a file may be inaccurate; or the free chain may disappear.

The inability to read or write a disk may be caused by the disk itself, the disk drive, or the disk controller. Isolating the problem is a simple process of elimination. If only one disk can not be read, then the disk is probably at fault. If the disk will work in one drive,  $\frac{1}{2}$  die another, then the drive may have a problem. If wone of the disks and drives work, then the problem is probably in the controller or cable from the controller ta the disk drives.

if only a few sectors on a disk cannot be road or written, then the disk icsalf has some bad spots. Modern disk manufacturing techniques produce high quality media, but it is possible for some bad spots to appear. Floppy disks are prone to wear, since the disk drive head actually is in contact with the disketLe. in  $n$ ard disks, however, the head rides a cushion of air above the surface of the disk, so that the disk surface experiences no wear. The majority of failures in hard disk systems are electronic failures.

The most common problem with disks is that of bad sectors, those that get checksum errors. Normally, FLEX detects bad sectors when the disk is initialized, at which time they are removed from the free chain and not made available for use in a file. Sometimes, however, a bad spot may be pattern sensitive. Such a bad spot may appear to be a good sector during initialization, but gets a checksum ermor when used in a file. It is also possible for a sector to become bad due to physical damage to the disk or due ta wear. Handling the various types of errors

(

l

 $\sqrt{2}$ ~ **follow** 

● 「大地のあるので、その中の中の大地を生きないので、その中には、

# fsao9 C~EX DIAGNOSTICS 't. ,

j

.. ~·

'

 $\frac{1}{2}$  is discussed further in the Case Studies section of this manual.

Software-caused problems usually involve the alteration or ~estruction of data in a file. Such problems are sometimes the result fof programming errors, especially in assembly language programs that ~read and write files. It is good practice to test such programs on scratch disks so that no valuable data is lost if a programming error destroys the data on the disk. Sometimes the directory, free chain, or fthe file chains may be destroyed. This type of problem is called a  $\hat{\mathbf{z}}$ "structural" problem, since the normal structure of a FLEX disk has been f.damaged. Recovering most of the data fron structurally damaged disks is  $\frac{2}{3}$ usually possible. However, the structural damage usually cannot be easily repaired. The best way to recover from structural damage is to icopy the data to another disk and re-initialize the bad one. Handling structural errors is also discussed in the Case Studies section of this<br>manual.<br>Human-caused problems are usually structural problems. Most of the manual.

Human-caused problems are usually structural problems. Most of the problems occur when something is done while a file is being written, or<br>is open for writing. Resetting the machine, opening the disk drive door, or removing the diskette at the wrong time can result in<br>structural damage. Sometimes, however, there is no choice. If a  $\frac{1}{2}$  structural damage. Sometimes, however, there is no choice. program is running wild, or the user suddenly realizes that the program is writing on the wrong disk, there may be no other alternative than to take drastic action to stop the program. If such action is taken, the next step should be to run some tests on the diskette to make sure that no damage was done. Some structural problems do not show up until long after they were caused.

## THE DISK UTILITIES IN THIS PACKAGE

There are 10 programs in this package for use in isolating and recovering from problems. In this section, we will quickly look at each of them.

Three programs (TEST, VALIDATE, and FILETEST) are diagnostics which check for bad spots and structural problems. TEST is a fast checkout program *for* detecting bad spots. FILETEST also looks for bad spots, but it can tell you in which file the bad spot is located; TEST cannot.<br>However, FILETEST runs more slowly than TEST. VALIDATE checks for structural problems, such as intersecting files or discrepancies between the file and the infonnation about the file that is in the directory.

Four programs (RAWCOPY, REBUILD, RECOVER, and UNDELETE) are data recovery utilities. Two of these, REBUILD and RECOVER, are for recovering data from a disk when the directory has been destroyed. REBUILD attempts to recover all of the files on the disk, while RECOVER will retrieve only selected files. RECOVER does require that the user know the starting track and sector of the file. RAWCOPY will copy a file that has a checksum error in it. The data in the bad sector will be damaged, but it is assumed that the user can repair the damage once a<br>- readable copy is made. UNDELETE can recover files from the free chain, readable copy is made. UNDELETE can recover files from the free chain,<br>assuming that they have not been overwritten by new files.

Of the remaining three programs, COPYR is used to restore the file sector map to a random file after the file has been recovered by REBUILD. It can also be used to put a file sector map on any sequential<br>file. FLAW is used to remove bad sectors from the free chain. This is FLAW is used to remove bad sectors from the free chain. This is particularly useful when a sector is intennittent; that is, it is not detected by NEWDISK, but it gives errors when it is used in a file. Lastly, EXAMINE is a general read/write/modify utility that can operate on individual sectors. With this program, it is possible to change any sector on a disk.

 $\overline{\phantom{0}}$ 

NAMES OF STREET

1

Knowing when to use the various programs will cane with experience. The Case Studies section of this manual gives examples on how the various programs can be used with each other to isolate and correct problems.

#### System Dependencies

All of the disk diagnostics and utilities in this package are written to run under the FLEX Operating System. It is not possible to run these programs under other operating systems.

Some the the programs read the system information sector to get information about the disk. In particular, they want to know the .umber of tracks on the disk and the number of sectors in a track. In order to protect against the possiblity of working with bad infonnation, the values that a ; read from the system infontation sector a: e compared against a table of acceptable values.
The table consists of several two-byte entries. The first byte is enumber of the last track on the disk, and the second byte is the ther of the last sector in a track. For double density diskettes,<br>its is the number of the last sector in a data track, not the directory fack. (The directory track on a double density diskette is written in gnqle density.) The following is a description of the entries in the able.

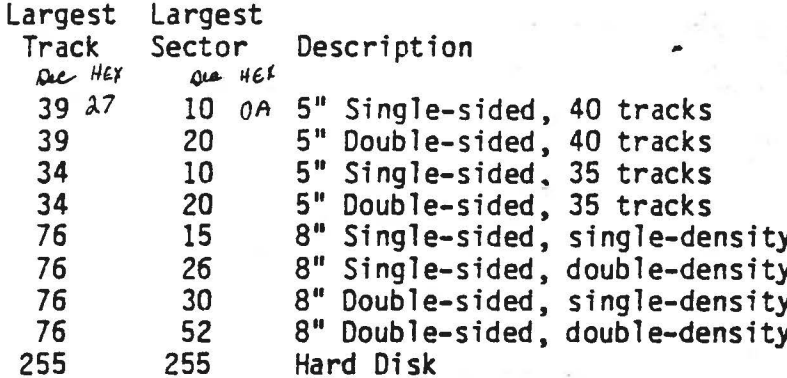

 $\left(\right)^{\ast}$ 

灏he table is terminated by three zero bytes,the first two of which are available for the user to add information about a non-standard<br>configuration. The last zero byte should not be changed. This table is focated at location 0003 in EXAMINE and RAWCOPY, and at location C103 in EST and REBUILD. The other diagnostics do not have this table.

If the maximum track and sector values do not correspond to one of the entries in the table, it is assumed that the data in the system information sector is incorrect. When this happens, the program prompts the user for information about the disk. The program will also prompt afor information if the system information sector cannot be read because of a dick error. The following is a description of the prompts.

MAXIMUM TRACK/SECTOR READ: tt/ss ARE THESE ACCEPTABLE? (Y/N) The values read from the system information sector were "tt" and "ss". There was no corresponding entry in the table. If there are the correct values, type "Y"; if not, type "N". If "Y" is typed, these values will be accepted as correct. If "N" is typed, addicional prompts will tollow.

HARD DISK OR FLOPPY DISK (H/F)

If the disk being tested is a hard disk, type "H"; if it is a floppy disk, type "F". If it is a hard disk, the maximum values will be set to 255 each. If it is a floppy disk, additional prompts will follow.

DISKETTE SIZE (5/8) If the diskette is an 8 inch diskette, type "8"; if a 5 1/4 inch diskette, type "5".

35 TRACKS OR 40 TRACKS (3/4)

If the diskette is a 5 If the diskette is a 5 1/4 inch diskette and it was formatted<br>for 35 tracks, type "3". If it was formatted for 40 tracks. type "4". If it was fonnatted for 40 tracks,

SINGLE OR DOUBLE SIDED (S/0)

If the diskette is a single-sided diskette, type "S"; if it **is a**  double-sided diskette, type "D".

SINGLE OR DOUBLE DE NS I TY *(SID)* ,.

-·-

**Controller Service State** 

*.:* 

I

If the diskette is a single-density diskette, type "S"; if it is a double-density diskette, type "O". This prompt appears only if the diskette is an 8 inch diskette.

If the system infonnation sector could not be read because of a disk error, prompting beings with the HARD DISK OR FLOPPY DISK message.

/,.,.. -·

-<br>-<br>-

# DISK TROUBLESHOOTING GUIDE

Introduction<br>
Introduction<br> **introduction**<br> **introduction**<br> **introduction**<br> **introduction**<br> **introduction**<br> **introduction**<br> **introduction**<br> **introductions**<br> **interviewered, you will become**<br> **amiliar with the capabilities** This portion of the manual gives hints on using the disk diagnostic iliar with the capabilities and limitations of each program, and will ·better able to judge which program will work best *for* a particular oblem.

#### Symptoms of a Problem

Most of the time, you will know that there, is a problem because of error message issued by FLEX. The messages that are sure indicators a problem are:

> DISK FILE READ ERROR DISK FILE WRITE ERROR RECORD NUMBER MATCH ERROR - FILE DAMAGED

In some cases, an unexpected error message may be a clue. For<br>Example, a DRIVES NOT READY message when, indeed, they are ready, may be<br>an indication that the disk controller could not find a sector. On<br> $\frac{3}{20}$  1/4 inch ECTOR NOT FOUND condition, so if the drive apparently "hangs up" with the head loaded, it may also be an indication that the controller cannot find a sector.

掌 A clue that there may be a structural problem with a disk is an <br>qunexpected ALL AVAILABLE DISK SPACE HAS BEEN USED message. If there was *,i)* lot of space on the disk, and suddenly it all vanishes, then the free Echain has been destroyed. This is a warning that the structural<br>Wintegrity of the disk should be checkea.

**·** Here is a partial list of some other events which should be taken as warnings that a disk may be damaged.

1) Data changing in a file.

*(* )

*:,*  ,-;/

"'-'.

If a file that has not been re-written sudderly has different data i. it, it might indicate that another file is link to it. This is a severe structural problem that could result in a loss of all of the data on the disk.

2) A file disagrees with its directory entry. If a file is obviously much larger or much smaller than the size that is in the directory, then something is wrong. It might be that the file was fruncated, or linked into the free dualn.

# 3) Duplicated or missing names in the directory. It is not possible to create a  $f$ ? with the rame name as an existing file. If there are two files with the same name, then the directory has been damaged.

4) Memory problems in the machine.

: appe *··t* (;£ *.j*   $\mathbf{r}$  $-\frac{1}{2}$ ~-

.,  $\frac{2}{\Phi^*}$  $\ddot{\phantom{0}}$ 

**reduced** 

If a machine has recently had a memory problem, then all disks should be checked once the memory problem is fixed. A memory problem can cause programs, including FLEX, to run wild. Runaway programs can cause structural damage to the data on a disk. Such damage may not be immediately apparent.

Mast of the diagnostics do not take a long time to run. So, a good general rule is to run diagnostics if there is any doubt about the physical or structural integrity of a disk.

#### General Hints

As mentioned before, experience is the best teacher as to which diagnostics are most suitable for any given problem. However, there are some general guidelines.

- 1) If you get a disk error while reading a file, use FILETEST with the "A" option to determine which file contains the error. The next step is to try reading the disk on another disk drive. If the error is "soft", the other drive might be able to read the file. If so, copy the file immediately.
- 2) If you get an error on a disk, you should first decide if it is worth the effort to try to salvage what is left of the file. If<br>the data can be regenerated easily from backups or previous versions, it might be faster to do that than to try to recover the damaged data.
- 3) VALIDATE is the preferred test for detecting structural damage.
- 4) Severe structural damage, sucn as files being linked togetner, is very difficult ta repair. To do so requires a good knowledge of how files are cantructed on a FLEX disk. In many cases, the best course is to copy as much as possible to another disk and re-initialize the crashed disk. An editor can then be used to salvage as much as possible on the good disk.
- ~) **:f . , <i : ~·...:tc,·y 1s da:na~ed and cannot ')r** *:2ar·~* · h~ r111\.,, **ror~ is 1:o**  use REBUILD. RECOVER can be used for individual files if the starting track and sector of each file is known.

# DISK DIAGNOSTICS AND UTILITIES DESCRIPTIONS

Program Name: EXAMINE Program Type: REPAIR UTILITY

PURPOSE:

EXAMINE is a repair utility which allows the user to read, modify, or write any sector on a FLEX diskette.

Calling Sequence:

EXAMINE drive-number

where:

"drive number" is the drive containing the diskette to be examined. The diskette must already be mounted. If no drive number is specified, the work drive is used if it has not been set to "all". If the work drive is "all", a drive must be specified.

METHOD:

EXAMINE starts by trying to read the System Information Sector from the specified drive. If successful, it determines the configuration (diskette size, number of sides, and density) from that information. If the System Information Sector cannot be read, EXAMINE will prompt for the information necessary to determine the configuration. Once the configuration is known, EXAMINE is ready to accept commands.

u di mandele

股 天野

£.

EXAMINE indicates that it is ready for a command by issuing the prompt:

COMMAND:

There are nine valid commands. Each command consists of a single letter, optionally followed by a new neter. The valid commands are:

> R. <sector address> Read a sector W. <sector address> Write a sector D. <sector address> Read and display a sector C. <sector address> Read and display until end of file M.<brte number> Modify sector buffer Read first sector of a file  $F,$   $\langle$  file spec $\rangle$ D, write spec> Build link table for a file T. <addr>, <addr>, <count> Move data in memory  $\mathsf{S}$ Stop, return to FLEX

The parameter <sector address> will be described later on.

# **ROS FLEX DIAGNOSTICS**

Read a Sector into the Internal Sector Buffer

The sector specified as the parameter is read into a sector buffer internal to EXAMINE. If an error was detected during the reading of the sector, the appropriate error message is printed. If the error was SECTOR NOT FOUND or DRIVE NOT READY, then no data was transferred to the internal sector buffer.

Read and Print (Dump) a Sector.

This command reads the specified sector into the internal sector buffer, then prints its content at the terminal. Af a SECTOR NOT FOUND or DRIVE NOT READY error is detected, no information is read or printed.

Write the Internal Sector Buffer to a Sector

The content of internal sector buffer is written to the sector specified by the argument to the command. If "verify" is "on". then the sector will be read after having been written. Any error detected during the write or during a subsequent verification is reported. If the error is SECTOR NOT FOUND or DRIVE NOT READY, then no data was written to the diskette.

Print a Chain of Sectors.

**THE REAL PROPERTY.** 

This command reads and prints the content of a chain of sectors as defined by the sector links. The information is printed in the same form as the "D" command. The argument to this command is the address of the sector at which to start the dumping. The dumping stops when the end of the chain is reached, or a SECTOR NOT FOUND or DRIVE NOT READY error is encountered. As with any output from FLEX, the printing may be stopped at any time by using the escape key. Typing an escape followed by a carriage return will stop the printing and a new command will be requested.

#### M - Modify Internal Sector Buffer Data

This command arrows the examination and changing of the data in the internal sector buffer. The internal sector buffer must have been previously loaded with data by the "R" or "D" command. The argument to this command is the number of the byte, in hexadecimal. at which to start the examination. If no argument is specified, byte zero is assumed. When invoked, the byte number and its current content are displayed. Typing a two-digit hexadecimal number will cause the content follow changed to that number. Typing an up arrow (a circumflex on some keyboards) will cause the previous byte to be displayed. Typing a carriage return will return to command mode. Typing any other separator character, such as a period, will cause the next byte to be displayed. The display is circular; byte 00 is considered to follow byte FF. This command does not update the sector on the diskette; it only changes the data in the buffer. To usually the data on the diskette, the "W" command must be used, after modification of the buffer, to write the updated internal sector buffer to the desired sector.

F - Read First Sector of File

The argument to this command is a FLEX file specification. The default extension is ". TXT". The diskette directory is searched for the file and, if found, the first sector of the file is read into the internal sector buffer.

There are four names which may be specified instead of a legitimate file specification to cause the first sector of special areas of a FLEX diskette to be read. This is a convenience so that the specific sector addresses do not have to be memorized or determined from other data. These names and the areas to which they refer are:

\$B  $\overline{\phantom{a}}$ The boot sector \$5 The system information sector  $\sim$   $-$ SD.  $\sim$   $\sim$ The directory chain \$F The free chain  $\frac{1}{2}$ 

For example, the command "F, \$D" will cause the first sector of the directory to be read into the internal sector buffer. If desired, the entire directory may then be dumped by typing "C".

#### B - Build Link Table for File.

The argument to this command is a FLEX file specification or one of the special names described under the "F" command. If no argument is specified, the current sector address is assumed to be the start of the chain. When invoked, this command reads the chain, storing the link from each sector in a table in memory. After the table is built, the first sector is re-read and becomes the current sector. This table is used whenever a "P" is specified as a disk address. Thus, once the table is built, one may move both forwards and backwards along that chain by specifying disk addresses of "N" and "P". Each invocation of the "B" command erases the previous content of the link table in memory. inus, only one life chain at a time can occupy the link table.

#### T - Transfer (Move) Data in Memory.

This command allows the moving of data in memory. It has three arguments, an address indicating where the data is currently located, an address indicating where the data is to be saved, and a count of the number of bytes to move. The two addresses ine inhexadecimal, and the count is in decimal. There are two special forms of address which refer to the information in the internal data buffer. These are \*B and \*D. \*B represents the address of the internal data buffer. \*D represents the address of the data portion of the internal sector buffer (4 bytes beyond \*B).  $If$ either \*B or \*D is used as an address, then the count parameter is optional. If \*8 is specified and no count is specified, 256 bytes will be copied. If  $*0$  is specified without a count, 252 bytes will be copied. A count field may be used to move fewer bytes. Moving wore that 200 bytes into the internal buffer area will produce unpredictable results.' Care must also be taken so that dutu is not moved on top of EXAMINE. EXAMINE and its buffers start at loction 0000 and use up about 4K bytes; so data should not be moved to an

 $~\ddot{}~$ 

(

✔ |

 $\mathcal{N}$  $-$ 

> area below \$1000. Following are examples of the use of this command.

T,3000,4000,100 Move 100 bytes from \$3000 to \$4000.

T,\*B,5000

Copy the content of the internal sector buffer to address \$5000. All 256 bytes will be copied. ..

T,4020,\*0,20

Copy twenty bytes of infonnation from address \$4020 to the data area of the internal sector buffer. The link field and record number field of the sector buffer are not changed.

- Return to FLEX

#### specifying Sector Addresses

**EXAMINE** always has a "current sector address", specified as a single exadecimal number. This is the address of that sector (called the current sector"), which is to be read or written. A sector address is f the form "ttss", where "tt" is the track number, and "ss" is the Sector number within the track. The current sector address starts out that 0003 (track 00, sector 03), which is the address of the System<br>Information Sector. When a command which has a sector address as an<br>Iargument is typed, the argument becomes the current sector address. If argument is typed, the argument becomes the current sector address. an illegal address is entered, an error message is given and the current<br>Esector address does not change. If no sector address is specified to a excommand that accepts- one, then the action is performed on the current sector.

A sector address in a ccrnmand may be specified in one of several ways. The simplest, and most useful, forms are:

ttss Specify Irack and Sector Explicitly.

In this form, "tt" is the track number in hexadecimal, and "ss" \*s the short number in hexadecimal. The operation appropriate to the command is performed on the explicitly sperified track and sector. For example, 0100 is track 01, sector OD.

Next Physical Sector.

. . ::.

**THE READER** 

Specifying a plus sign as the sector address causes the current sector address to be incremented by 1. The resulting value becomes the new current sector address, and the command acts upon that address. If the current sector address to the last physical sector on a track, the the new current sector audress is the first sector of the next track. If the current sector address is the last. physical sector on the diskette, the new current sector address is the first sector of the f.rs: track on the diskette. For example, if the current sectum address is 0104, then specifying a plus sign as the argument to a command

will cause the command to act on the sector with the sector address 0105.

Previous Physical Sector.

Specifying a minus sign as the sector address causes the current sector address to be decremented by 1. The resulting value becomes the new current sector address, and the command acts upon that address. If the current sector address is the first physical sector on a track, the new current sector address is the last sector of the previous track. If the current sector. address is the first physical sector on the diskette, the new current sector address is the last sector of the last track on the diskette. For example, if the current sector address is 0105, then specifying a minus sign as the argument to a command will cause the command to act on the sector with the sector address 0104.

N Next Logical Sector

If an "N" is specified as the sector address, the sector at the current sector address is read, and its link becomes the new current sector address. The command then acts on this new<br>sector address. The "W" command does not accept this form of sector address. This form of sector address allows one to step through a file on a diskette. If the link in the current sector<br>is zero (an end of file), then the message END OF CHAIN is<br>issued and the command does nothing. For example, if the current sector is 0104 and its link points to sector 0301, then 0301 becomes the current sector address, and the command acts on that sector.

P Previous Logical Sector

This form of sector address requires the "B" command to have been typed at some time. If a "P" is specified as the argument to a command, the series link table, built by the "B" command, is searched for the current sector address. IT It Is found. then the sector which points to the current sector becomes the new current sector, and the command acts on it. If the current sector is not in the link table, or is the first sector in the link table, then a message is incused and the command does nothing. The "W" command does not accept this form of sector sudress.

= Use Current Sector

If an equal sign is specified as the argument to a command, then the current sector address does not change. This is equivalent to not specifying any parameter to the command.

The above forms of sector address are the simplest forms. There are more complex forms which result in greater flexibility in specifying sector addresses as parameters to commands. The symbols "+", "-", and "=" may be combined with each other and with track or sector numbers to form a sector address. For example, 3=, +4 and =+ are all legal forms. In these forms, the item to the left refers to the track, and the item

# hog FLEX DIAGNOSTICS

the right refers to the sector. Thus, 3= means "set the track to 3 and do not change the sector"; +4 means "increment the track number and  $\frac{2}{3}$  the sector number to 4"; and =+ means "do not change the track and ficrement the sector". A table at the end of the documentation for this gogram lists all of the legal forms and their effects on the current tector address.

#### **ESSAGES:**

DDRESS: ttss, CRC ERROR

A CRC error (Checksum Error) was detected by the disk controller when reading the sector at sector address "ttss".

#### **MODRESS: ttss. DRIVE NOT READY**

An attempt was made to read or write the sector at sector address "ttss", but the controller indicated that the drive was not ready.

# **ADDRESS: ttss, SECTOR NOT FOUND**

An attempt was made to read or write the sector at sector address "ttss", but the controller could not locate the sector on the diskette. This usually indicates that the sector address field on the diskette has been destroyed.

#### BAD LINK TO NEXT SECTOR

A command which follows links in a file chain encountered a link which specified a track not on the diskette, a sector number of zero, or a sector number larger than the maximum on the track.

#### COMMAND:

The prompt for the next command.

#### DRIVE MUST BE SPECIFIED

No parameter was specified when EXAMINE was called, and the working drive was set to "ALL". If the working drive is "ALL", a drive number must be specified as a parameter when calling EXAMINE.

#### END OF CHAIN

A command that normally follows the links in a file chain reached the end of the chain. These commands include "B" and "C". Also, any command invoked with the logical sector address "N" (Next Logical Sector), may give this massage if the current sector  $\cdots$  and end of file.

#### ILLEGAL ADDRESS SPECIFIED

A memory address to the "T" command was not a valid hexadecimal number or \*B or \*D, or the sector address specified as the argument to a command was not one of the legal forms. See the table at the end of the decumentation for this program for a summary of the legal forms.

#### ILLEGAL COUNT SPECIFIED

· for the content

• 'l *-\_Jf*   $\frac{1}{2}$ *~ '.* 

 $\mathbb{R}$  -

An illegal decimal number was specified as the count parameter to the  $"T"$  command.

# ILLEGAL DRIVE NUMBER

An invalid drive number was specified as the parameter to EXAMINE.

#### INVALID BYTE NUMBER

An illegal hexadecimal number was entered as the argument to the "M9' command, or the number entered was greater than \$FF. Note that . because FLEX is used to assemble the byte number, lower case hexadecimal digits are not allowed.

# NO PREDECESSOR FOUND

A command was invoked with an argument of "P" (Previous Logical Sector), but the current sector was the first sector in the link table. Thus, the current sector is the first sector in the chain that was scanned when the table was built.

#### SECTOR NOT IN LINK TABLE

A command was invoked with an argument of "P" (Previous Logical Sector), but the current sector was not in the sector link table. Either the "B" command was not previously invoked to build the link tab1e, or the current sector is not a part of the file chain which was scanned when building the table.

#### SYSTEM INFO SECTOR INVALID

The diagnostic could not read the system infonnation sector on the diskette, or the infonnation read concerning maximum track and sector did not appear correct. This message will be followed by prompts for disk configuration infonnation. See "The Disk Utilities in This Package: System Dependencies" for details.

# I ••• ..,,. ...... , , · **.-.~Ml\:Vr'\** ,\_, •.• , .......... , -..J, .... ·· ·-

The command entered could not be recognized.

#### WRITE ON LOGICAL SECTOR NOT ALLOWED

The "W" command (Write Sector) may not have "P" or "N" as an arquine.it.

#### **SO9 FLEX DIAGNOSTICS**

*-~Vi* -- .Z

**CONTRACTOR COMMENTARY** 

I ' *(* 

 $\blacksquare$ 

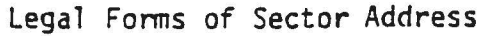

.....

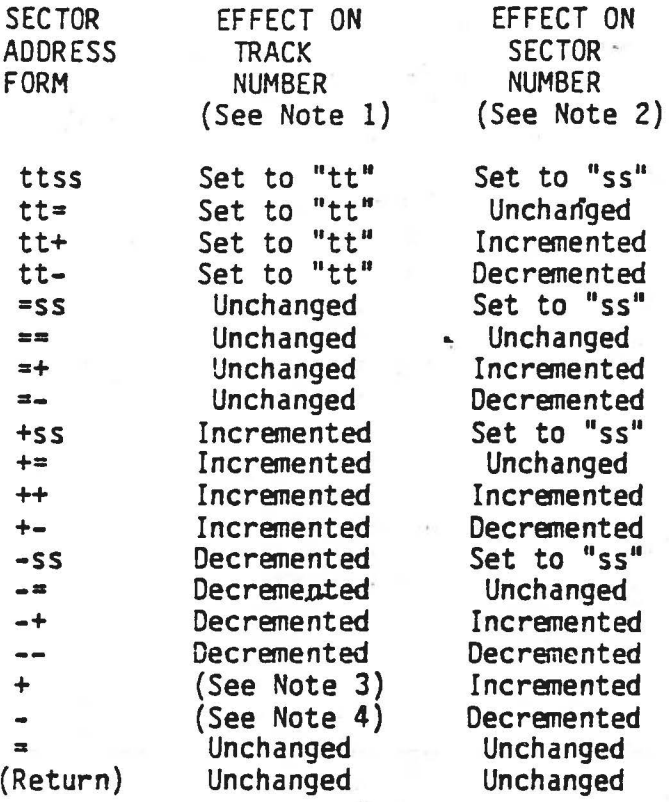

- 1) If the effect is to incranent the track number, and the current sector is on the last track of the diskette, then the track number is set to zero. If the effect is to decrement the track number, and the current sector is in track zero. then the track number is set to the last track on the diskette.
- 2) If the effect is to increment the sector number, and the current sector is the last sectur in the track, then the sector number is set to **one.** If the effect is to decrement the sector number, and the current sector is the first sector on the track, then the sector number is set to the last sector of the track.
- 3) The track number will be incremented if the current sector is the last sector in the track.
- 4) The track number will be decremented if the current sector is the first sector in the track.

#### EXAMPLE

As an example of the use of some of the features of EXAMINE, let us assume that we have a diskette in which a file name in the diskette directory has been damaged. Let us further assume that the file name is supposed to be NEWDISK.CMD, but that one of the letters has been somehow changed to a control character. We would like to change the bad character to that which it should be.

The first step is to put the damaged diskette in the work drive and type EXAMINE. The following is an annotated example of how the session might qo.

COMMAND: F, \$D COMMAND: D

(Read first sector of directory) <Dump the first sector>

DISK ADDRESS: 0005

 $-0$   $-1$   $-2$   $-3$   $-4$   $-5$   $-6$   $-7$   $-8$   $-9$   $- A$   $- B$   $- C$   $- D$   $- E$   $- F$ 1-45 52 52 4F 52 53 00 00 53 59 53 00 00 01 01 01 ERRORS SYS 2-09 00 09 02 00 01 04 50 46 4C 45 58 00 00 00 00 PFLEX 3- 53 59 53 00 00 01 0A 03 04 00 19 00 00 01 04 50 SYS 4- 50 52 49 4E 54 00 00 00 53 59 53 00 00 03 05 03 PRINT SYS 5-05 00 01 00 00 01 04 50 43 41 54 00 00 00 00 00 PCAT 6-43 40 44 00 00 03 06 03 08 00 03 00 00 01 04 50 CMD 7-43 4F 50 59 00 00 00 00 43 4D 44 00 00 19 0F 1D COPY **CMD** 8-04 00 05 00 00 01 0A 50 44 45 4C 45 54 45 00 00 **PDELETE** 9-43 4D 44 00 00 03 OE 03 OF 00 02 00 00 01 04 50 CMD A- 4C 49 53 54 00 00 00 00 43 4D 44 00 00 04 01 04 LIST **CMD** 8-03 00 03 00 00 01 04 50 50 00 00 00 00 00 00 00 pр C- 43 4D 44 00 00 04 04 04 04 04 00 01 00 00 01 04 50 CMD U- 41 55 46 00 00 00 00 00 33 40 44 10 00 04 05 04 ASN  $\overline{CM}$ E- 05 00 01 00 00 01 04 50 52 45 4E 41 4D 45 00 00 PRENAME F- 43 4D 44 00 00 04 06 04 06 00 01 00 00 01 04 50 CMD

<Not in this sector>

(continued)

FOMMAND: D, N

<Dump the next sector>

ISK ADDRESS: 0006  $-0$   $-1$   $-2$   $-3$   $-4$   $-5$   $-6$   $-7$   $-8$   $-9$   $- A$   $- B$   $- C$   $- D$   $- E$   $- F$ 1.41 50 50 45 4E 44 00 00 43 4D 44 00 00 04 07 04 APPEND CMD 4 09 00 03 00 00 01 04 50 42 55 49 4C 44 00 00 00 PBUILD 43 40 44 00 00 04 0A 04 0A 00 01 00 00 01 04 50 CMD CMD  $-$  45 58 45 43 00 00 00 00 43 4D 44 00 00 04 0B 04 EXEC - 0B 00 01 00 00 01 04 50 4E 05 57 44 49 53 4B 00 PN WDISK 43 4D 44 00 00 04 0C 05 03 00 07 00 00 01 04 50 CMD 53 41 56 45 00 00 00 00 43 4D 44 00 00 05 04 05 SAVE CMD - 05 00 02 00 00 01 04 50 54 54 59 53 45 54 00 00 **PTTYSET** 9-43 4D 44 00 00 05 06 05 07 00 02 00 00 01 04 50 CMD [-4F 00 00 00 00 00 00 00 43 4D 44 00 00 05 08 05 0 **CMD** 888-09 00 02 00 00 01 04 50 50 55 43 43 4C 49 4E 4B **PPUCCLINK {C- 43 4D 44 00 00 05 0A 06 08 00 0E 00 00 01 04 50 CMD** NED-4A 55 4D 50 00 00 00 00 43 4D 44 00 00 06 09 06 JUMP CMD E- 09 00 01 00 00 01 04 50 44 41 54 45 00 00 00 00 **PDATE** IF- 43 4D 44 00 00 06 0A 06 0B 00 02 00 00 01 04 50 CMD

> <It's in this sector. NEWDISK has the "E" damaged. Ryte 59 should be \$45, not \$05.>

COMMAND: M,59 59 05 45 5A 57 COMMAND: W COMMAND: D

 $<sub>59.</sub>$ </sub> <Enter the correct value.> <Carriage return typed to exit.>  $\langle$ Re-write the directory sector. $\rangle$ **Kead and dump it to make sure**  $it's$  correct.

DISK ADDRESS: 0006  $-0$   $-1$   $-2$   $-3$   $-4$   $-5$   $-6$   $-1$   $-8$   $-9$   $-4$   $-8$   $-1$   $-1$   $-1$ 1-41 50 50 45 4E 44 00 00 43 4D 44 00 00 04 07 04 APPEND CMD 2-09 00 03 00 00 01 04 50 42 55 49 40 44 00 00 00 PBUILD 3-43 4D 44 00 00 04 0A 04 0A 00 01 00 00 01 04 50 CMD 4- 45 58 45 43 00 00 00 00 43 4D 44 00 00 04 0B 04 EXEC **CMD** 5- 08 00 01 00 00 01 04 50 4E 45 57 44 49 53 4B 00 PNEWDISK 44 00 00 04 00 05 03 00 07  $\ddot{3}$ OC 01 04 50 CMD  $6 - 43$  4D 7- 53 41 56 45 00 00 00 00 43 40 44 00 00 05 04 05 SAVE CMD 8- 05 00 02 00 00 01 04 50 54 54 59 53 45 54 00 00 PTTYSE 9- 43 40 44 00 00 05 06 05 07 00 02 00 00 01 04 50 CMD A- 4F 00 00 00 00 00 00 00 43 4D 44 00 00 05 08 05 0 CMD **PPUCCLINK** B- 09 00 02 00 00 01 04 50 50 55 43 43 4C 49 4E 4B C- 43 4D 44 00 00 05 0A 06 08 00 0E 00 00 01 04 50 CMD p D- 4A 55 4D 50 00 00 00 00 43 4D 44 00 00 06 09 06 JUMP **CMD PDATE** E- 09 00 01 00 00 01 04 50 44 41 54 45 00 00 00 00 F- 43 4D 44 00 00 06 0A 06 0B 00 02 00 00 01 04 50 CMD

COMMAND: S

<Data is correct.> **KReturn to FLEX>** 

As an example of the use of the "T" command, let us assume that it is<br>desired to copy the data from sector 0104 into sector 050F. Let us further assume that only the data must be copied, not the link or record number. Here is how the session might go.

COMMAND: R.104 COMMAND: T,\*D,4000<br>COMMAND: R,50F COMMAND: T, 4000,\*D COMMAND: W COMMAND: S

<Read in sector 0104> <Move the data to a safe area> <Read in the sector to be written> <Move the data into the buffer> <Update the sector on the disk> **Return to FLEX>** 

# Program Name: FILETEST Program Type: DISKETTE DIAGNOSTIC

#### PURPOSE:

FILETEST tests all or part of a diskette for errors by reading the data files on the diskette. All files, or a specified list of files, may be tested. Optionally, the boot sector and system sectors, the directory chain, and the free chain may be tested. If desired, a list of the sector addresses of those sectors in a file may be displayed. If an error is detected, the name of the file and the nature of the error are displayed.

#### Calling Sequence:

FILETEST, drive-and-options, file-list

where:

"drive and options" are the number of the drive to be tested and the test options. Either may be specified first, and either or<br>both may be omitted. If no drive is specified, the work drive<br>is used if it is not "all". If the work drive is "all", a drive<br>number must be specified. The opt with a "+", composed of one or more of the following letters:

- A Test all files on diskette
- D Test directory chain
- F Test free chain
- M Print map (sector list) for each selected file
- 3 IESL DOUC and System sectors

"file list" is a list of FLEX files to be tested. Each file in the list will be tested. If no file list is specified, only those portions of the diskette specified through options will be tested.

#### METHOD:

When called, FILETEST first checks to see if the boot and system sectors, the directory, or the free chain is to be tested. If so, they are checked before any files are tested. If an error is detected when testing these special areas, the following pseudo-file names are used in the error message:

> \$BOOT.SYS - Boot Sector \$TYSINFO.SYS - System Information Sector SDIRECTY.SYS - Directory SFREECHN.SYS - Free Chain

Each file chain is tested by following the sector links in that chain.

fice an error is found in a file, the testing of that file stops, and sting of the next file begins. It is assumed that the file chains on the diskette are structurally intact; that is, none of the sectors have ad links.

-

If a file chain can be read without error, the file size and last sector pumber are compared to that which is stored in the directory. An error in the stored is issued if there is a discrepancy.

# MESSAGES: ;

. .i

1

.,...-

'

-

-'TESTING COMPLETED Testing of the requested files is finished.

·LAST SECTOR ERROR, EXPECTED tt/ss, ACTUAL tt/ss The number of the last sector of the file, as recorded in the directory, does not correspond to the number of the last sector read by FILETEST. The value after EXPECTED is the value fran the directory; that after ACTUAL, the value from the file itself.

: SECTOR COUNT ERROR, EXPECTED nnnn, ACTUAL nnnn

The number of sectors in the file, as recorded in the directory, does not correspond to the count accumulated while reading the file. The value after EXPECTED is the value from the directory; that after ACTUAL, the count accumulated while reading the file.

- ERROR READING DIRECTORY A disk error was encountered while trying to open a file for testing.
- File name NOT FOUND The indicated file, which was specified in the file list, could not be found in the districts directory.
- , File name CANNOT LOCATE TRACK/SECTOR tt/ss When reading the indicated file, the disk controller could not locate a sector. This is usually an indication that the address field of the sector is damaged. "crmelly, there is nothing that can be done to recover the data from a sector that has this error,
- File name READ ERROR TRACK/SECTOR tt/ss A CRC error (checksum error) was detected by the disk controller when reading the indicated file. With this kind of error, the data might be recoverable.
- UNKNOJN OPTION IGNORED **x**  The option "x" is not a valid option. The valid options are: A, D,  $F, M,$  and  $\mathcal{S}.$
- ERROR IN DRIVE NUMBER An illegal drive number was specified to the diagnostic as a parameter.

DRIVE MUST BE SPECIFIED

The diagnostic was called without an argument and the default work drive was set to "all". The diagnostic will check only one drive, so in this case, a drive must be specified.

DRIVE NOT READY

The drive is not ready, the diagnostic is aborted.

File name NULL FILE

The "M" option was selected (print list of sector numbers), but the file size was zero. Such a file may be created by resetting the machine with a file open for writing, then re-booting the system.

**REMARKS:** 

Walderwalder Erford auf der Reiche

FILETEST cannot detect the error in which a file loops back on itself. If FILETEST is reading such a file, it will loop forever. VALIDATE may be used to detect such files.

# EXAMPLES ,~·

I  $\mathbf{I}$ 

 $\overline{\phantom{a}}$ I I J

I

I

Ij Test the file DATA.TXT on the working drive.

#### FILETEST DATA. TXT

Note that no drive number is necessary if the diskette is in the working drive (so long as the work drive is not set to "all").

2) Test all of the files on the diskette in drive 0.

FILETEST +A 0 or

Note here that the options and drive number are interchangeable.

3) Print out a list of the sectors comprising the free chain.

FILE15ST +MF

4) Test the directory and the file DATA.DAT un the working drive.

FILETEST +O DATA.DAT

# **PFLAW" FINISHED**

The removal of the specified sectors was successfully accomplished.

SYSTEM SECTOR NOT UPDATED

FREE CHAIN DAMAGED

A disk error was encountered when trying to update the system information record with the new configuration of the free chain. The data on the diskette should be copied to another diskette, and the old diskette initialized.

EERROR WHILE READING ttss

An error was detected reading the sector at sector address. "ttss". FLAW will attempt to remove the sector from the free chain.

BAD LINK IN ttss - FATAL ERROR The sector at sector address "ttss" contains a bad link. It is not possible to remove it from the free chain, nor is it possible for FLAW to continue. FLAW terminates immediately.

#### FREE CHAIN ENDS PREMATURELY - FATAL ERROR

The end of the free chain was encountered unexpectedly. The free chain is probably shorter than indicated in the system information sector. The diskette should be considered structurally damaged, and the data copied to a good diskette.

#### END OF FREE CHAIN NOT FOUND

The free chain either is longer than indicated in the system information sector, or loops back on itself. The diskette should be considered structurally damaged, and the data copied to a good diskette.

#### SYSTEM SECTOR CANNOT BE READ

A disk error was encountered when trying to read the system information sector. FLAW terminates immediately.

#### ttss NOT FLAWED

The sector indicated by "ttss", which was specified as a parameter, was not found in the free chain.

#### CANNOT UPDATE ttss - FATAL ERROR

When trying to remove a sector from the free chain, the sector pointing to the one being removed could not be read to be updated. This sector had been read previously without error. FLAW terminates immediately. FLAW may be re-run to remove this sector.

#### ERROR DURING UPDATE OF ttss - FATAL ERROR

When trying to remove a sector from the free chain, the sector pointing to the one being removed yielded a write error when it was updated. FLAW terminates immediately. The diskette snould be considered structurally damaged, and the data copied to a good iskette.

Program Name: FLAW Program Type: DISKETTE UTILITY

#### PURPOSE:

FLAW removes sectors from the free chain of a FLEX diskette either because they contain errors, or because they were specified as<br>parameters to the program. The removed sectors are no longer available for use. This utility is best used for removing sectors that have<br>suddenly gone bad, or for removing sectors that are intermittent or<br>pattern sensitive. These types of sectors normally may be initialized without error, but give errors when they are used in a file.

Calling Sequence:

FLAW, drive-number, sector-list

where:

"drive number" is the drive containing the diskette to be processed. The diskette must already be mounted. If no drive number is specified, the work drive is used if it has not been set to "all". If the work drive is "all", a drive must be specified.

"sector list" is an optional list of sector addresses, each in the form "ttss" ("tt" is the track number, "ss" is the sector within that track). If the sector list is omitted, only those sectors which contain errors will be removed. Any sector that has an error will be removed, even if it is not in the list.

#### METHOD:

FLAW starts reading the free chain on the diskette. If a sector is concuratered which is specified in the list, it is removed from the chain. If a sector has an error, an informacive message is issued, and FLAW attempts to remove it from the chain. If the sector with the error has a bad illik, it cannot be removed, and FLAW terminalis immediately.

#### MESSAGES:

ILLEGAL DRIVE NUMBER

An illegal drive number was specified to the diagnostic as a parameter.

DRIVE NUMBER MUST BE SPECIFIED

The diagnostic was called without a drive number and the default work drive was set to "all". The diagnostic will check only one drive, so in this case, a drive must be specified.

#### REMARKS:

FLAW assumes that the system information sector is intact. It is from this sector that the infonnation on the free chain and diskette configuration is obtained. If this sector cannot be read, FLAW issues a message and tenninates.

The free chain should not contain sectors which have a damaged address<br>field. These sectors would result in a "sector not found" error from These sectors would result in a "sector not found" error from the TEST or FILETEST diagnostic. FLAW does not distinguish among the various types of errors and will try to remove a "not found" sector from the free chain, resulting in structural damage to the free chain.

FLAW updates the system infonnation sector each time a sector is removed. If FLAW should tenninate before processing the entire free chain, the free chain is probably intact. However, under these circumstances, it would be wise to check the diskette with VALIDATE.

After FLAW has run, it is good practice to run VALIDATE. If a bad sector has a damaged link field, but the link is still within the range of legal values, then FLAW may cause structural damage to the files or free chain. of legal values, then FLAW may cause structural damage to the files or

#### EXAMPLES

 $\begin{array}{c} \begin{array}{c} \begin{array}{c} \begin{array}{c} \end{array} \\ \end{array} \end{array} \end{array}$ i I  $\mathbf{I}$ ! '

**Income.** 

I.

I

I

1) Remove any sectors in the free chain of the diskette in the work drive that **have** errors.

#### **FLAW**

2) Remove any sectors in the **free** chain of the diskette in drive 1 that have errors.

#### FLAW l

 $2$ } Remove any sectors in the free chain of the diskette in the work drive that have errors. Also remove sectors 0103, 050F, and 1805.

#### FLAW, 0103 050F, 1805

Note that two commas were necessary after FLAW because a parameter must be reserved for the drive number. Since no drive number was actually specified, the work drive is used. (In this case, the work drive must not be set to "all").

Program Name: RAWCOPY Program Type: DISKETTE UTILITY

### PURPOSE:

RAWCOPY copies a file, ignoring checksum errors (CRC errors) whenever<br>possible. It is intended to be used in an attempt to retrieve most of the data in a file that has a bad sector in it. Because of the checksum error, the data in that sector will be damaged; however, it is assumed that once a readable copy is available, an editor or the EXAMINE utility can be used to correct the damage.

Calling Sequence:

RAWCOPY old-file, new-file

where:

"old-file" is the file specification of the file that contains the bad sector. The default extension is ".TXT".

"new-file" is the specification of the file that is to be written. The default extension is that of the old file.

#### METHOD:

RAWCOPY performs a simple file copy function, ignoring checksum errors in the file being copied, if possible. The file is copied one sector at The link in each sector is validated against the legal maxima a time. for track and sector. These values are read from the system information sector of the diskette containing the bad file. If the system information sector cannot be read, the user will be prompted for<br>information sufficient to determine the size and configuration of the diskette. If, while reading the file, a bad link is detected, or a "sector not found" or "drive not ready" ermor is detected, the copy is aborted.

# ME IGAGES:

#### COPY COMPLETED

The copy operation has terminated normally.

#### COPY ABORTED

The copy operation could not be completed because either a bad link was detected in a sector or a "not found" or "not ready" error was detected.

YSTEM INFO SECTOR INVALID

The diagnostic could not read the system infonnation sector on the diskette, or the infonnation read concerning maximum track and sector did not appear correct. This message will be followed by<br>prompts for disk configuration information. See "The Disk prompts for disk configuration information. See "The Utilities in This Package: System Dependencies" for details.

ADDRESS: ttss, DRIVE NOT READY

A "not ready" response was received from the disk controller when the sector at disk address "ttss" was being read. *<sup>A</sup>*

ADDRESS: ttss. SECTOR NOT FOUND

The sector specified by disk address "ttss" could not be located by the disk controller. This nonnally indicates damage to the address portion of the sector.

ADDRESS: ttss, CRC ERROR

A checksum error was detected by the disk controller while reading the sector at disk address "ttss".

BAO LINK ENCOUNTERED

I

A bad link to the next sector was detected while reading the file. The copy is aborted.

Any other messages are produced by the FLEX operating system.

Program Name: REBUILD Program Type: DISKETTE UTILITY

PURPOSE:

REBUILD attempts to find files on a crashed diskette whose directory has been destroyed. Those files that are located are copied to another drive.

Calling Sequence:

REBUILD source-drive, destination-drive

where:

"source drive" is the number of the drive containing the crashed diskette.

"destination drive" is the number of the drive containing a diskette which will receive copies of those files that can be located.

REBUILD will pause before starting the recovery so that the appropriate diskettes can be inserted in the drives.

#### METHOD:

REBUILD starts at track 1, sector 1 and searches the diskette for a sector which has a record number of 0001. When one is found, it is assumed to be the start of a file. The chain, starting at that sector, is read to determine if it really is a file of the chain consists of a series of sectors with record numbers that are in order, then a file has been found. If the record numbers are not correct, it is assumed that this file had been deleted and is now in the free chain; it is not recovered. Once the file has been found, it is copici to the other<br>diskette. A name of the form FILEnnna.300 is ussigned to the copy, where "nnnn" is an increasing number. The first file found is given the name FILECCO..SCR; the second, FILEO002.SCR, etc. After the file has been copied, or a chain was found not to be a legitimate file, then the scan continues from where it found the first sector of the chain. After the files have been recovered, it is up to the user to list or dump them to determine what the files are, and to rename them appropriately.

MESSAGE'S:

RECOVERY COMPLETED REBUILD has found all of the files on the diskette.

COPY ABORTED The current file being copied has a disk error in it. The copying of the file is terminated and the search for another file resumes. SYSTEM INFO SECTOR INVALID The diagnostic could not read the system information sector on the diskette, or the information read concerning maximum track and<br>sector did not appear correct. This message will be followed by<br>prompts for disk configuration information. See "The Disk Utilities in This Package: System Dependencies" for details. DRIVE NUMBER ERROR An illegal drive number was specified to the diagnostic as a parameter, or a drive number was missing. DRIVES ARE THE SAME The "source drive" and "destination drive" may not be the same. ADDRESS: ttss. DRIVE NOT READY A "not ready" response was received from the disk controller when the sector at disk address "ttss" was being read. ADDRESS: ttss, SECTOR NOT FOUND The sector specified by disk address "ttss" could not be located by the disk controller. This normally indicates damage to the address portion of the sector. ADDRESS: ttss, CRC ERROR A checksum error was detected by the disk controller while reading the sector at disk address "ttss". FILEnnnn.SCR ttss nn SECTOR(S) While the file is being copied, its name, FILEnnnn.SCR (where nnnn is a number) is displayed. Also displayed is the starting brack and sector ("ttss") of the file on the crashed diskette. When the copy is completed, the number of sectors copied is also displayed. INSERT DISKS, HIT ANY KEY When this message appears, insert the appropriate diskettes in their drives and type any key. The recovery process will then begin. **REMARKS:** If a file was a random file on the crashed diskette, the file sector map will not be recovered by REBUILD. After the file has been copied, it must be recopied from the good diskette with the COPYR utility in crder

The file most recently deleted, if still intact in the free chain, will also be recovered as a separate file.

to rebuild the file sector map.

Program Name: RECOVER Program Type: DISKETTE UTILITY·

PURPOSE:

RECOVER copies files frcm a crashed diskette to another diskette. Files to be copied are specified by their starting track and sector.

Calling Sequence:

RECOVER source-drive,destination-drive

**where:** 

"source drive" is the number of the drive containing the crashed diskette.

"destination drive" is the number of the drive containing a diskette which will receive copies of the specified files.

RECOVER will pause before, starting the recovery so that the appropriate diskettes can be inserted in the drives.

#### METHOD:

After the diskettes have been mounted, RECOVER prcmpts for the disk address of the file to be copied. The disk address should be entered in the form: ttss, where "tt" is the the track number in hexadecimal, and "ss" is the sector number in hexadecimal. After the disk address has been entered, RECOVER prompts for the name to be given to the copy of the file. The default extension is ".TXT". Once this information has been entered, the file is copied. After the copy, a prompt for another disk address is issued. To exit from RECOVER, enter a carriage return in answer to the prompt for a disk address.

The copy is parformed by fullowing the links in the file chain Mo. validation of sector links or record numbers is performed.

#### MESSAGES:

/

11

COPY ABORTED

A read error was encountered while copying the file. The copy of the file is abandoned.

ORlvE NUMBER ERRuR

An illegal drive number was specified to the diagnostic **as a**  parameter, or a drive number was missing.

*:(* )DDRESS: ttss, DRIVE NOT READY A "not ready" response was received from the disk controller when the sector at disk address "ttss" was being read.

--

 $\sum_{i=1}^{n}$ 

ADDRESS: ttss, SECTOR NOT FOUND The sector specified by disk address "ttss" could not be located by the disk controller. This nonnally indicates damage to the address portion of the sector.

ADDRESS: ttss, CRC ERROR A checksum error was detected by the disk controller while reading the sector at disk address "ttss".

INSERT DISKS, HIT ANY KEY

When this message appears, insert the appropriate-diskettes-in-<br>their-drives and type any key. The recovery process will then begin. When this message appears, insert the appropriate diskettes in

#### DISK ADDRESS:

This is the prompt for the disk address of the start of the file to be recovered.

#### FILE NAME: This is a prompt for the name to be assigned to the  $\cos y$  of the file.

ERROR IN ADDRESS The disk address typed was not a valid hexadecimal number.

FILE NAME ERROR The file name typed was not a valid FLEX file name.

# REMARKS:

<u>- 1월</u><br>로

 $\sqrt{2}$ 

I

I **FACT**<br>I **B**<br>I **B**<br>S RECOVER does not attempt to detect if the file being copied is a random file. If the file you are going to reccver is a random file, the file  ${\tt cector}$  map associated with the file will be conied along with the data, but the sector map will no longer be correct. To correct this, the old sector map has to be removed, and a new one constructed. Since this invo! ves the use of more than one utility, it  $x^*$   $\vdots$  be covered in one of the cases in the section "Case Studies".

#### EXAMPLE

Recover the files starting at addresses 0306 and 070A. The crashed disk is in drive l, and the copies are to be nut on the diskette in drive O. Give the first file the name DATA.OAT; the second, TRIAL.RAS.

KRecover From I to O>

+++RECOVER 1 0 INSERT DISKETTES, HIT ANY KEY DISK ADDRESS: 0306 FILE NAME: DATA. CAT

 $\ell$ . Enter address for first file> <Enter name for first file.

- - - - - -

-- . - -· - ·- ·---- - -- .. -- -- - ·- . ----- .. -- ------- -- --

The file is recovered.> <Address for second file> <Enter name for second file. The file is recovered.> <Carriage return typed>

..

.,

DISK ADDRESS: 070A FILE NAME: TRIAL.BAS

DISK ADDRESS: RECOVERY COMPLETED

- - - -· --.-· . ---

**INSTRUCTION** 

 $\mathbf{r}$  and  $\mathbf{r}$ 

-

*r* 

Program Name: TEST<br>Program Type: DISKETTE DIAGNOSTIC

PURPOSE:

TEST reads every sector on a diskette, reporting those that have errors.

Calling Sequence:

TEST drive-number

where:

"drive number" is the drive containing the diskette to be tested. The diskette must already be mounted. If no drive number is specified, the work drive is used if it has not been set to "all". If the work drive is "all", a drive must be specified.

.,

,.

# METHOD:  $\frac{1}{2}$

TEST first redds the system infonnation sector on the diskette to detennine the number of tracks, number of sectors per track, number of. sides, and density. If the system information sector cannot be read, the user is prompted for the infonnation. TEST then starts at the track 0, sector 1, and reads each sector on the diskette. The address of each sector that has an error is reported, along with the type of error encountered.

#### ~ESSAGE5:

**International Contract of Exchange** 

SYSTEM INFO SECTOR INVALID

The diagnostic could not read the system information sector on the diskette, or the information read concerning maximum track and sector did not appear correct. This message will be followed by prompts for disk configuration information. See "The Disk Utilities in This Package: System Dependencies" for details.

ILLEGAL DRIVE NUMBER

An illegal drive number was specified to the diagnostic as a parameter.

DRIVE MUST BE SPECIFIED

The diagnostic was called without an argument and the default work drive was set to "all". The diagnostic will check only one drive, so in this case, a drive must be specified.

ADDRESS: ttss, DRIVE NOT READY

A "not ready" response was received from the disk controller when<br>the sector at disk address "ttss" was being read. The test terminates immediately.

ADDRESS: ttss, SECTOR NOT FOUND The sector specified by disk address "ttss" could not be located by the disk controller. This normally indicates damage to the address portion of the sector.

ADDRESS: ttss, CRC ERROR A checksum error was detected by the disk controller while reading the sector at disk address "ttss".

**REMARKS:** 

Some disk controllers used for 5" diskette drives do not have the capability of detecting that a drive is not ready. If the drive is not ready, the test will hang until the drive is made ready.

Program Name: UNDELETE Program Type: DISKETTE UTILITY

PURPOSE:

UNDELETE attempts to remove deleted files from the free chain, restoring them in the directory with a user specified name.

Calling Sequence:

UNDELETE drive-number

where:

"drive number" is the drive containing the diskette which must already be mounted. If no drive number is specified, the work drive is used if it has not been set to "all". If the work drive is "all", a drive must be specified.

#### METHOD:

UNDELETE starts by searching the free chain, building a map of those sector chains that appear to constitute files. After the scan is finished, UNDELETE is ready to process the files that it has found. The files that it has found in the free chain are numbered, with the "youngest" file (the most recently deleted) being number 1. By using commands, the user may examine and optionally recover any file from the free chain. The youngest file in the free chain is made the "current" file, and information about that file is displayed. The information displayed includes the size of the file, the starting disk address and whether it is a sequential file or a random file. UNICALTE then waits for a command. The possible commands are:

D - Dump the current file is hexadecimal and ASCII.

- N Proceed to the next older file.
- $P Go$  back to the previous (next younger)  $f113.$
- $R -$  Recover the current file. A prompt for the file name will  $fo\\$   $3w$ .
- S Return to FLEX.

In addition to the above commands, the number of a file may be typed. That file is then made the "current" file, and the information about that file is displayed.

#### Commands:

UNDELETE indiactes that it is ready for a command by issuing the prompt:

 $ACTION (D/N/P/k/S/\#)?$ 

The letters in parentheses are the legal commands, with " $#$ " meaning that a file number may be entered.

- $D -$  Dump the Current File The content of the current file is dumped in hexadecimal and ASCII. The escape key may be used to temporarily stop the dump. Typing an escape followed by a return will cause the ACTION prompt to be re-issued.
- $N -$  Proceed to the next Older File. The next older file (closer to the beginning of the free chain) is made the current file and information about that file is displayed.
- $P Go$  back to the Previous File.
- The next younger file (closer to the end of the free chain) is made the current file and information about that file is displayed.  $\frac{1}{2\pi}\frac{1}{2}\Psi^2\frac{1}{2}=\frac{1}{2\pi}\frac{1}{2}$

 $R -$  Recover the Current File.

The current file is to be recovered. The user is prompted for the name to be assigned to the recovered file. At this point, a name must be typed since the file has already been removed from the free chain. If an illegal name is given, the request for a name will be re-issued.

 $S - Return$  to FLEX

If a carriage return is entered, the information about the current file  $\sigma = \frac{\sigma^2}{2} m^2 \left( \frac{1}{2} \right)$ is re-displayed.

MESSAGES:

 $ACTION (D/N/P/R/S/F)?$ The prompt for the next cummand.

DRIVE MUST BE SPECIFIED

No parameter was specified when UNDELETE was called, and the working drive was set to "ALL". If the working drive is "ALL", a drive number mush be specified as a parameter when colling UNDELETE.

ILLEGAL DRIVE SPECIFIED An invalid drive number was specified as the parameter to EXAMINE.

FILE ALREADY EXISTS

The file name typed already exists in the diskette directory. A file name is requested again.

nnnn FILES FOUND This message is issued after the scan of the free chain is completed. It indicates the number of files found.

# FILE NUMBER OUT OF RANGE

A file number was entered in response to the ACTION prompt that was larger than the number of files found in the free chain. Entering a file number of zero will also result in this message.

#### UNRECOGNIZED COMMAND

The command that was typed could not be recognized.

#### FREE CHAIN IS EMPTY

There are no files in the free chain.

#### FILE NAME?

This is a request for the name to be assigned to the recovered file. The default extension in ".BIN".

#### **REMARKS:**

The scanning of the free chain for files may take allong time, especially on double sided or double density diskettes. and the co

Only complete files may be recovered. If a part of a deleted file has already been re-used by FLEX, that file can not be recovered.

#### **EXAMPLE**

Assume that we want to recover a file that has been deleted recently. We know that it was about 20 sectors long, and that it was a sequential file containing the source of a program called LOAD. If the diskette that has the file is in drive 1, then the recovery session might proceed as follows:

Cull UnotLuft> +++UNUELEIE 1 6 FILES FOUND FILE 1 6 SECTOR(S), ADDRESS: 0206 TYPE: SEQUENTIAL ACTION  $(D/N/P/R/S/\#)?$  N <Go to the next file> FILE 2 19 SECTOR(S), ADDRESS: 0F04 TYPE: RANDOM ACTION (D/N/P/R/S/#)? N <Go to the next file, this one is about the right size, but it's a random file, not sequential> FILE 3 1 SECTOR(S), ADDRESS 0102 TYPE: SEQUENTIAL ACTION  $(D/N/P/R/S/\#)? N$  $\langle$  Go to the next file> FILE 4 22 SECTORS(S), ADDRESS 300F TYPE: SEQUENTIAL ACTION  $(D/N/P/R/S/\#)?$  D <This might be it. Dump it.> 30 OF 30 10 00 01 20 4E 41 4D 20 4C 4F 41 44 20 2D 20 0 NAM LOAD -4C 4F 41 44 20 22 53 31 22 20 46 49 4C 45 20 46 LOAD "S1" FILE F 52 4F 4D 20 43 41 53 53 45 54 54 45 2E 0D 20 4F ROM CASSETTE. 0 50 54 20 50 41 47 90 20 50 41 47 90 2A 2A 2A 09 PT PAG PAG \*\*\* 03 4C 4F 41 44 20 20 20 4C 4F 41 4+ 20 22 53 51 LOAD = LOAD "ST 22 20 46 49 4C 45 20 46 52 4F 4U 20 43 41 53 53 T FILE FROM CASS 45 54 54 45 2E 0D 20 53 50 43 20 34 0D 2A 2A 09 ETTE. SPC 4 \*\*

03 53 59 4D 42 4F 4C 20 44 45 46 49 4E 49 54 49 SYMBOL DEFINITI <sup>~</sup>4F 4E 53 2E 00 20 53 50 43 20 32 OD 47 45 54 43 CNS. SPC 2 GETC 48 52 20 45 51 55 20 24 43 44 31 35 20 47 45 54 HR EQU \$CD15 GET 20 43 48 41 52 41 43 54 45 52 OD 50 43 52 4C 46 CHARACTER PCRLF 20 45 51 55 20 24 43 44 32 34 20 50 52 49 4E 54 EQU \$CD24-PRINT 20 43 52 2F 4C 46 OD 50 53 54 52 4E 47 20 45 51 CR/LF PSTRNG EQ 55 20 24 43 44 31 45 20 50 52 49 4E 54 20 53 54 U \$CD!£ PRINT ST 52 49 4E 47 00 50 55 54 43 48 52 20 45 51 55 20 RING PUTCHR EQU 24 43 44 31 38 20 4F 55 54 50 55 54 20 43 48 41 \$C018 OUTPUT CHA ,. 30 10 30 11 00 02 52 41 43 54 45 52 OD 57 41 52 4D 53 0 RACTER WARMS 20 45 51 55 20· 24 43 44 30 33 20 52 45 54 55 52 EQU \$CD03-RETUR 4E 20 54 4F 20 53 59 53 54 45 4D 0D 20 53 50 43 N TO SYSTEM SPC

ACTION {D/N/P/R/S/#)? R FILE NAME? LOAD.TXT ACTION  $(D/N/P/R/S/\#)?$  S

I '

<Printing stopped by typing "escape" followed by "return"> <This is the file, recover it> **<Name is** LOAD.TXT> <Return to FLEX> ·

-

Program Name: VALIDATE Program Type: DISKETTE DIAGNOSTIC

PURPOSE:

 $\cup$ 

VALIDATE checks a FLEX diskette for structural errors caused by hardware or software malfunction. The following items are checked:

- a) that the sector links in each file are legal track and sector values,
- b) that the record numbers in the sectors of a file are correct,
- c) that the sectors in a random file correspond to those specified in the file sector map,
- d) that the file size and ending disk<sup>7</sup> address correspond to the values in the directory,
- e) that the free chain corresponds to its description in the system infonnation record,
- f) that the directory does not end prematurely, g) that files do not intersect, and
- 
- h) that there are no orphaned sectors (viz. those that are not in a file nor in the free chain or directory).

Calling Sequence:

VALIDATE,drive-number

where:

"drive number" is the drive containing the diskette to be validated. The diskette must already be mounted. If no drive number is specified, the work drive is used if it has not been number is specified, the work drive is used if it has not been<br>set to 'all'. If the work drive is "all', a different be specified.

#### ~THOO:

j

i<br>Bandar

I

VALIDATE reads every file chain on the diskette, including the directory and the free chain. A record of each rector in the chain is made in a table in memory. As each chain is scanned, the table is checked to determine if the sector currently being read was part of another chain. If so, this is an error since the two chains intersect. As each file is being read, the links in each sector are checked against the values pennitted for the size of diskette being tested. Any track and sector values which are out of range are reported as an error. In addition, the record number in each sector is checked. Record numbers that are out of sequence are also reported as errors. If the directory indicates .<br>that the file being checked is a random file, the file sector map is checked for valid structure. Each senter in the file must also be in the sector map. Any discrepancies are *: e<sub>r</sub>orted as errurs.* After all of the file chains have been examined, the taule in memory is examined tu detennine if any sectors have not been encountered. If some have been
missed, a count of them is printed.

MESSAGES:

in de la familie de la familie de la familie de la familie de la familie de la familie de la familie de la fam<br>India I

FILE: file name, LAST SECTOR ERROR The last sector of the indicated file dfd not correspond to that specified in the directory.

--

- FILE: **file name,** FILE SIZE **ERROR**  The **size** of the indicated file did not correspond to the value specified in the directory.
- SECTORS NOT FOUND: nn <sup>11</sup> nn" **is a** count of the number of sectors which were not found during the validation process.
- SYSTEM INFO SECTOR INVALID The diagnostic could not read the system infonnation sector on the diskette.
- ADDRESS ttss, PREMATURE END OF DIRECTORY At disk address "ttss" in the directory, a zero entry was found indicating the end of the directory. However, additional directory entries were found beyond that point.
- FILE: file name, ADDRESS: ttss, ILLEGAL SECTOR MAP The directory entry for the file indicated that the file was a random file. However, the file sector map at disk address "ttss" did not have a zero record number, as required.
- FILE CONFLICT: file name/file name The specified files intersect. One of the files will probably be named in another error messaye.
- ILLEGAL DRIVE NUMBER An illegal drive number was specified to the diagnostic as a ::,-:irameter.
- DRIVE MUST BE SPECIFIED The diagnostic was called without an  $\lnot$  -pument and the default work drive was set to "all". The diagnostic will check only one drive, so in this case, a drive must be specified.
- FILE: file name, ADDRESS ttss, BAD LINK The sector at disk address "ttss" in the specified file contains a forward link that is outside of the pennissible value for a track and sector for the type of diskette being tested.

ADDRESS: ttss, DRIVE NOT READY

A "not ::eady" response was received from the disk controller when the sector at disk address "ttss" was being read.

ADDRESS: ttss, SECTOR NOT FOUND

The sector specified by disk address "ttss" could not be located by the disk controller. This normally indicates damage to the address portion of the sector.

ADDRESS: ttss, CRC ERROR

A checksum error was detected by the disk controller while reading the sector at disk address "ttss".

- FILE: file name, NULL FILE The specified file contains no data.
- FILE file **name,** ADDRESS ttss, RECORD NUMBER ERROR The sector at disk address "ttss" in the specified file did not contain the expected record number. Record numbers should increase by one along the length of the file.
- FILE file name, ADDRESS ttss, SECTOR MAP ERROR The sector at disk address "ttss" in the indicated random file contains a link to a sector which is not in the file sector map.
- VALIDATION COMPLETED

The diagnostic is finished.

#### VALIDATION ABORTED

The diagnostic detected an error of such a magnitude that it could not complete its task. Such errors include: checksum error, a sector could not be found by the disk controller, the drive not being ready. and the system infonnatian sector being damaged.

### **REMARKS:**

! i

i I i.  $\begin{bmatrix} 1 & 0 \\ 0 & 1 \end{bmatrix}$ )<br>2<br>)<br>)

 $\frac{1}{2}$ 

I

I J

/

 $\frac{1}{2}$ 

VAI. TDATF assumes that the diskette does not contain files with checksum errors or sectors that cannot be !ocated by Lile disk controller. It any such sectors are found, a message is issued and the diagnostic is aborted. The routines TEST and FILETEST can be used to determine if any such sectors exist. If the system information sector cannot be read. or contains anomalous values, the diagnostic is also aborted.

Bad sectors that were removed by NEWDISK or FLAW will be included in the count of sectors that were not found sin a they were noc in the free chain or a file. The number of bad sectors should be subtracted from this count to determine how many "orphaned" sectors there are.

This diagnostic takes 2 minutes to check an 8" single-sided. This diagnostic takes 2 minutes to check an 8" single-sided,<br>single-density-diskette. Double-sided and double-density-diskettes-take proportionately longer.

Some controllers for 5 1/4" diskettes will hang if the the drive is not ready or the sector cannot be located by the controller. Owners of such hardware showid be aware that this might ! the cause of the diagnostic apparently hanging up.

 $\bar{1}$ 

 $\frac{1}{2}$ 

 $\frac{1}{3}$ 

VALIDATE will only function correctly on the diskette configurations<br>listed in the "System Dependencies" paragraph in the section "The Disk<br>Utilities in this Package". It will not work on a hard disk.

# CASE STUDIES

The following examples are intended to demonstrate how the disk utilities in this package can be used to identify and sometimes correct problems. It should be stressed that these programs cannot correct all problems. There are situations in which data has been destroyed and cannot be salvaged. Proper identification of the problem is important in determining if the data can be saved. Such identification must be based on interpretation of the messages issued by the diagnostics. This, as well as some tricks, are stressed in the cases considered.

When attempting to salvage damaged data, it is important to take into consideration the amount of work involved in the recovery process. It may be faster to reconstruct the data from backups than it would be to salvage the damaged data and repair it. After you have recovered damaged data a few times you will be able to judge which option is best.

# CASE I: A Simple Read Error

Assume that while assembling a program, you get the message DISK FILE READ ERROR while reading the file LOAD.TXT from the disk in drive 1. The disk containing the utilities is in drive O. The problem is to recover as much data as possible from the file.

The first step is to try to read the file on another disk drive. The mechanical differences among drives are sometimes enough to enable one to read an intennittent bad spot that another drive cannot read. The FILETEST utility can be used to read the file. If it does not get an error, the file can then be copied to another disk. If it does get an error, then-FILETEST will tell you the disk address that has the error. Switching the system and work disks, we try FILETEST.

#### +++l.FILETEST O LOAD.TXT

<Remember, we switched disks so **we**  specify the drive numbers.>

---- - ==·-,.....,.,,· ,.,,,.,..,,...........\_ \_\_\_ ~~

O.LOAD.TXT READ ERROR TRACK/SECTOR 04/07 TESTING COMPLETED

The file cannot be read on another drive, so we have to try to recover the data. Remember the track and sector containing the error, we'll come back to it later. Putting the disks back in the original drives, copy the file using RAWCOPY.

+++RAWCOPY LOAD.TXT LOADX.TXT ADDRESS: 0407, CRC ERROR COPY COMPLETED

|<br>|-<br>|<br>|<br>|<br>|

! !  $\mathbf{I}$  $\prod_{i=1}^n$ 

The  $\overline{11}$ ie LUADA. IXI now contains a readable copy. However, there is probably some damage to the data in that file because of the error detected while reading the old file. If the file is short it would be easiest to bring up an editor and look for the damaged data. On the other hand, if the file is long, the damage might be hard to fird. The EXAMINE utility can be used to reed the bad sector, which will give us some idea of where the damage is located. By looking at the data in the bad sector, we may be able to see what the damage is like and where in the program the damaged code is located. From this infonnation, we can go to the same spot in the good copy of the file to see what needs' to be corrected.

+++EXAMINE COMMAND: D 0407 ADDRESS: 0407, CRC ERROR

,

- .

> <Default to the work drive> <Dump the bad Sector>

DISK ADDRESS: 0407

 $-0$   $-1$   $-2$   $-3$   $-4$   $-5$   $-6$   $-7$   $-8$   $-9$   $-4$   $-8$   $-C$   $-0$   $-E$   $-F$ 0- 04 08 00 OA 54 OD 20 42 56 53 20 42 59 54 45 31 T BVS BYTEl 1- 20 49 46 20 45 52 52 4F 52 0D 20 50 53 40 53 20 IF ERROR PS@S 2- 42 20 41 53 53 45 4D 42 4C 45 20 42 59 54 45 OD B ASSEMBLE BYTE 3- 20 41 44 44 41 20 30 2C 53 28 OD 42 59 54 45 31 -ADDA O,S+ BYTET 4- 20 52 54 53 20 52 45 54 55 52 4E OD 20 53 50 43 RTS RETIJRN SPC 5- 20 34 00 2A 2A 09 03 44 49 47 20 20 20 41 53 53 4  $**$  DIG  $=$  ASS 6- 45 4D 42 4C 45 20 44 49 47 49 54 2E 0D 2A 0D 2A EMBLE DIGIT. \* \*<br>7- 09 04 45 58 49 54 09 02 56 53 20 49 46 20 45 52 EXIT VS IF ER 7- 09 04 45 58 49 54 09 02 56 53 20 49 46 20 45 52 8- 52 4F 52 20 44 45 54 45 43 54 45 44 0D 2A 09 0A ROR DETECTED \* 9- 56 53 20 49 46 20 4E 4F 20 45 52 52 4F 52 2C 20 VS IF NO ERROR-, A- 41 4E 44 0D 2A 09 0A 28 41 29 3D 44 49 47 49 54 AND \* (A)=DIGIT<br>B- 0D 20 53 50 43 20 32 0D 44 49 47 20 42 53 52 20 SPC 2 DIG BSR B- 0D 20 53 50 43 20 32 0D 44 49 47 20 42 53 52 20 C- 49 4E 43 48 20 47 45 54 20 43 48 41 52 41 43 54 INCH GET CHARACT D- 45 52 OD 20 42 56 53 20 44 49 47 31 20 49 46 20 ER BVS DIGl IF E- 45 52 52 4F 52 OD 20 53 55 42 41 20 23 27 30 20 ERROR SUSA 'O F- 43 48 45 43 48 20 44 49 47 49 54 00 20 42 4C 4F CHECK DIGIT BLO

COMMAND: S

At byte  $$1D$ , we see that an "H" has been changed to a " $@"$ . The rest of the sector looks good, there are no other errors. (It is important to check the whole sector, more than one byte may be damaged.) With this information, we can edit LOADX, look for "PS@S", and change it back to "PSHS".

The problem now is what to do with the bad file. We can simply rorget auout it, but then the good sectors in the file connet be member by other files. If the bad sector is not the first sector, then the good sectors can be reclaimed by deleting the file, and then removing the bad sector from the free chain with the FLAW utility. If the error is in the first sector of the file, it will not be possible to delete it without causing more damage to the disk. By looking at the record number bytes, we see that this is the tenth sector in the-file (bytes 2-3 of the sector are 000A). Therefore we can delete it.

+++DELETE LOAO.TXT DELETE "1.LOAO.TXT"? Y ARE YOU SURE? Y +++FLAW 1

<It is not necessary to specify the bad sector if it has an error in 1t.>

ERROR WHILE READING 0407<br>"FLAW" FINISHED

If the bad sector had been the first sector of the file, then the best

(

course of action would be to copy everything to a good disk and re-initialize the bad one. This may seem like a lot of work just to re-initialize the bad one. This may seem the effect a long time.

The most important thing to note in this case is the procedure of first identifying exactly where the problem is located (sector 0407 in the file LOAD.TXT), then recovering the data, and finally, repairing the damage caused by the error.

# CASE II: A "Sector Not Found" Error

While readinq a disk, a DRIVE NOT READY message appeared, yet the drive was ready. Unfortunately, we don't know which file was being read. The first step is to isolate the problem using FILETEST.

#### +++FILETEST +A

<Use the "A" option to check all of the files>

.. .

l.ELECTRIC.TXT CANNOT LOCATE lA/05 TESTING COMPLETED

This **is a** very bad error. It means that the address field in front of the data in the sector cannot be read. In many cases, this type of error produces a "not ready" condition. There is very little that can be done to save the data since the disk controller cannot find the sector.

The address field cannot be repaired, the disk must be re-initialized. The front of the file ELECTRIC.TXT can be salvaged by using RAWCOPY, as in CASE I. The copy will stop when the bad sector is reached. There is a "desperation" technique that can be used to recover the back end of the file, but it is very time-comsuming and a lot of work. This is investigated in a later case.

 $\bigcup$ 

 $\cdot$   $\epsilon$ 

#### CASE III: Recovering a Randan File

A data disk containing a randan file has had its directory destroyed. You know from a printed output fran the DIR utility (not part of this package), that the file starts at disk address 0204, and is 28 sectors long. The problem is to recover the randan file to another disk.

There are two **ways** to recover the file. The REBUILD utility can recover all of the files on the disk, and the RECOVER utility can recover just the random file. We will look at both ways.

Using the REBUILD utility, we will recover all of the files on the disk. disk. The contract of the contract of the contract of the contract of the contract of the contract of the contract of the contract of the contract of the contract of the contract of the contract of the contract of the cont

<Bad disk in 0, good disk in 1>

'+++REBUILD O 1 INSERT DISKS, HIT ANY KEY l.FILEOOOl.SCR 0102 10 SECTOR(S) l.FILE0002.SCR 0206 26 SECTOR(S) l.FILE0003.SCR 1001 1 SECTOR(S) · l.FILE0004.SCR 1002 16 SECTOR(S) RECOVERY COMPLETED -..

One of these files is the data fran our randan file. REBUILD **does**  not recover the file sector map, so the length of the new file will be 2 sectors shorter than the original file. FILE0002.SCR appears to the one. If we are not sure, we could use EXAMINE to dump the file. The one. If we are not sure, we could use EXAMINE to dump the file. disk with the damaged directory can be put aside, it is no longer needed.

The next step is to put a file sector map on the copy of our randan file. The COPYR utility is designed to do this.

+++COPYR FILE0002,0ATA.OAT

The file DA iA.DAT new contains the random file, in its entirety,

The other method of recovering the random file involves the use of the RECOVER command. RECOVER starts at the disk address that way enter, and copies every sector. We cannot start it at the original first sector (0204), because this is the address of the file sector map. We do not want to copy the file sector map exactly, because it would then not reflect the layout of the file. A file sector map must be built, not copied. The trick is to use EXAMINE to read the file sector map and detennine the first sector that contains data.

+++EXAMINE COMMAND: 0 0204

DISK ADDRESS: 0204  $-0$   $-1$   $-2$   $-3$   $-4$   $-5$   $-6$   $-7$   $-8$   $-9$   $-4$   $-8$   $-C$   $-0$   $-E$   $-F$ 0- 02 04 00 00 02 06 lA 00 00 00 00 00 00 00 00 00 1- 00 00 00 00 00 00 00 00 00 00 00 00 00 00 00 00 ------ 2- 00 00 00 00 00 00 00 00 00 00 00 00 00 00 00 00 ------ 3- 00 00 00 00 00 00 00 00 00 00 00 00 00 00 00 00 4- 00 00 00 00 00 00 00 00 00 00 00 00 00 00 00 OQ ------ 5- 00 00 00 00 00 00 00 00 00 00 00 00 00 00 00 00 6- 00 00 00 00 00 00 00 00 00 00 00 00 00 00 00 00 ------ 7- 00 00 00 00 00 00 00 00 00 00 00 00 00 00 00 00 ------ 8- 00 00 00 00 00 00 00 00 00 00 00 00 00,00 00 00 ------ 9- oo oo oo oo oo oo oo oo oo oo oo oo oo·oo oo oo A- 00 00 00 00 00 00 00 00 00 00 00 00 00 00 00 00 ------ 8- 00 00 00 00 00 00 00 00 00 00 00 00 00 00 00 00 C- 00 00 00 00 00 00 00 00 00 00 00 00 00 00 00 00 ------ D- 00 00 00 00 00 00 00 00 00 00 00 00 00 00 00 00 E- 00 00 00 00 00 00 00 00 00 00 00 00 00 00 00 00 ------ F- 00 00 00 00 00 00 00 00 00 00 00 00 00 00 00 00 \_\_\_\_\_ \_

#### COMMAND: S

I I  $\parallel$ I

 $\left| \cdot \right|$ 

I I

J

1

 $\overline{\mathcal{L}}$ 

j

J ! *I*  l

 $\sqrt{2}$ I

' I<br>' I<br>' I<br>' I I i I '

> By looking at the file sector map, we see that the data itself starts in sector 0206. This is the value that we will give to RECOVER.

+++RECOVER O 1 INSERT DISKS, HIT ANY KEY DISK ADDRESS: 0206

<Enter the starting address of Cut it on a sevatch file>

<Bad disk in 0, good disk in l>

FILE NAME: OATA.SCK DISK ADDRESS:

<Enter carriage ~eturn to exit>

Now that the data is recovered, the old disk can be put aside. The committity is used, as in the first part of this case, to build a file sector map on the recovered file.

+++COPYR DATA, DA TA. DAT

The file DATA.OAT now contains the randan file in its entirety.

# CASE IV: A Structural Problem

While editing the file CPINT, the message ALL AVAILABLE DISK SPACE HAS BEEN USED appeared. There should have been plenty of space on the disk, so there must be a structural problem. Running the CAT command. we get:

CATALOG OF DRIVE NUMBER 1 DISK: #0

**NAME** TYPE SIZE PRT

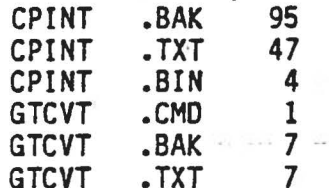

#### SECTORS LEFT =  $0$

Comparing the sizes of CPINT.TXT and CPINT.BAK, we see that the file that was being edited is badly truncated. If the .BAK file is still intact, we might be able to salvage something. The first step is to find out the extent of the damage using the VALIDATE command.

+++VALIDATE <Bad disk is in working drive> FILE: 1.CPINT.BAK, ADDRESS: 180A, RECORD NUMBER ERROR FILE: I.CPINT.BAK, FILE SIZE ERROR FILE CONFLICT: 1.CPINT.BAK/1.CPINT.TXT SECTORS NOT FOUND: 1032 VALIDATION COMPLETED

The file CPINT.BAK has some serious problems with it. It is obvious that the file has been overwritten or gotten linked into another file. The 1032 sectors that couldn't be located are probably the sectors in the free chain. We can get another lock ut the damage by printing the file chains using FILETESI.

### +++FILETEST +M CPINT. TXT CPINT. BAK

1.CPINT.TXT 13/0C 13/0D 13/0E 13/0F 14/01 14/02 14/03 14/04 14/05 14/06 14/07 14/08 14/09 14/0A 14/0B 14/0C 14/0D 14/0E 14/0F 15/01 15/02 15/03 15/04 15/05 15/06 15/07 15/08 15/09 15/0A 15/0B 15/0C 15/0D 15/0E 15/0F 16/01 16/02 16/03 16/04 16/05 16/06 16/07 18/0A 13/07 13/08 13/09 13/0A 13/0B

l.CPINT.BAK 12/09 12/0A 12/08 12/0C 12/00 12/0E 12/0F 13/01 13/02 13/03 13/04 13/05 13/06 16/08 16/0C 16/00 16/0E 16/0F 17/01 17/02 17/03 17/04 17/05 17/06 17/07 17/08 17/09 17/0A 17/08 17/0C 17/00 17/0E 17/0F 18/01 18/02 18/03 18/04 18/05 18/06 18/07 18/08 18/09 18/0A 13/07 13/08 13/09 13/0A 13/08 l.CPINT.BAK SECTOR COUNT ERROR, EXPECTED 95, ACTUAL 48

Our worst fears are justified. Both the .TXT file and the .BAK file have been destroyed. There is no hope of recovering any of the data. Perhaps the "desperation" method, described later on may be useful, but that may be as much work as retyping the entire file.

It is quite likely that the damage to the disk was done some time ago and only manifested itself recently by destroying these two files. Structural problems do not go away, they only get worse. If, at some time in the past, VALIDATE was run on this disk, the problem might have<br>been detected before it destroyed both files. Disks that are heavily used for editing should be checked periodically with VALIDATE, just in case. VALIDATE should definitely be run on a disk if the machine is reset while the disk is being written, or if **a power** failure occurred while the disk was in the machine. It only takes. 5 to 10 minutes to run and it could save a lot of work later on if a structural error is and it courd save a rot of work

 $\ddot{\cdot}$ 

CASE V: Rehabilitating a Bad Directory Chain

A new disk could not be fonnatted by NEWDISK. The message FATAL ERROR - FORMATTING ABORTED always appeared. The problem is to determine if the disk can be salvaged.

The first problem is to detennine what kind of problem that **we**  have. The TEST utility is the tool to use.

+++TEST SYSTEM INFO SECTOR INVALID • <Bad disk is in work drive> <This is to be expected. The system info sector had not been created by NEWDISK.>

**MAXIMUM** TRACK/SECTOR **READ:** 00/00 ARE THESE ACCEPTABLE? N HARD DISK OR FLOPPY DISK (H/F): F DISKETTE SIZE (5/8): 8

<Assume 8 inch, single-sided, single-density>

SINGLE OR DOUBLE SIDED (S/0): S SINGLE OR DOUBLE DENSITY (S/D): S

ADDRESS: OOOA, CRC ERROR TEST COMPLETED -·

The problem is that we have a bad sector in the directory track. If this sector can be removed, and the system infonnation sector built, then the disk would be usable. It would not be the same as if NEWDISK had initialized it, but it would suffice for a scratch disk. It would not be possible to remove this sector if it were the first directory sector (0005); but since it is not, it can be removed with little effort. The first thing to do is outline the exact procedure to be followed.

- 1) Remove the bad sectur from the chain.
- 2) Break off the directory chain from the free chain. Since NEWOISK did not finish, the entire disk is linked together in the free chain. We have to break off the directory from the rest of the free chain.
- 3} Insert data into the system infortnution sector.

The EXAMINE utility will be used to perform the above operations.

+++EXAMINE SYSTEM INFO SECTOR INVALID

t<br>Baltimore<br>Baltimore

l<br>Links<br>Links

I I ; f ,.

> MAXIMUM TRACK/SECTOR READ: 00/00 · ARE THESE ACCEPTABLE? N HARO DISK OR FLOPPY DISK (H/F): F DISKETTE  $Size$  (5/8): 8

<The disk is in the work drive> <This is to be expected. The system info sector had not been created by NEWDISK.>

 $\langle$ Assume 8 inch, single-side::<br>single-density>

SINGLE OR DOUBLE SIDED (S/D): S

SINGLE OR DOUBLE DENSITY (S/D): S COMMAND: R 9 COMMAND: M 00 00 • 01 OA OB 02 00 COMMAND: W COMMAND: R F COMMAND: M 00 01 00 01 01 00 02 00 COMMAND: W COMMAND: R 3 COMMAND: M 1 01 04 00<br>02 00 COMMAND: M 10 10 00 01 lE 00 01 1F 00 4C<br>20 00 OF 21 00 04 22 00 74 23 00 • 24 00 • 25 00 • 26 00 4C 27 00 OF 28 00

 $\mathbf{I}$ 

CUMMANU: w COMMAND: S

!

<Read in sector 0009> <Modify starting at byte O> <Sets link from OOOA to 000B> <Carriage return typed> <Update the sector> <Read sector OOOF> <Modify starting at byte O> <Set link to 0000>

<Carriage return typed> <Update sector. This breaks the directory from free chain> <Read system info sector> <Modify starting at byte 1> <Set link to 0000> (Modify starting at byte \$10> *<Set* start of free chain to 0101> <Set end of free chain to 4COF (values for 8 inch single-sided, single-density diskette> <Set free sector count to 1140 (0474 hexadecimal)> <Ignore next 3 bytes>

<Set maximum track> <Set maximum sector> <Carriage return typed>

Just to be safe, VALIDATE should be run on the disk. If a mistake inas been made. VALIDATE will spot it. If the disk had other bad sections in addition to the one in the directory. FLAW should be run to remove them from the free chain. Note that this disk does not have a boot program on it, so it cannot be used as a system disk.

~ ! **Call All Provides** 

 $\label{eq:2.1} \begin{split} \mathcal{L}_1(\mathcal{L}_1,\mathcal{L}_2) = \mathbb{E}[\mathcal{L}_1(\mathcal{L}_2,\mathcal{L}_2)] \times \mathbb{E}[\mathcal{L}_2(\mathcal{L}_2,\mathcal{L}_2)] \times \mathbb{E}[\mathcal{L}_2(\mathcal{L}_2,\mathcal{L}_2)] \times \mathbb{E}[\mathcal{L}_2(\mathcal{L}_2,\mathcal{L}_2)] \times \mathbb{E}[\mathcal{L}_2(\mathcal{L}_2,\mathcal{L}_2,\mathcal{L}_2)] \times \mathbb{E}[\mathcal{L}_2(\mathcal{L}_2,\mathcal{L}_$ 1 **the Condition** 

I

 $\overline{(\ }$ 

**I**<br>I

I

I

I

#### CASE VI: A Desperate Measure

As we have seen in some of the previous cases, it is possible for data to be damaged such that recovery is impossible. If the data has not actually been overwritten, but is merely "lost" somewhere on the disk, with nothing pointing to it, it may be possible to recover some of it by a rather arduous process. This technique is very time-consuming and should only be used **as a** last resort to recover extremely important data. ,.

In essence, the technique involves using the EXAMINE utility to dump every sector on the disk, looking for the data. Once it is found, RECOVER can be -used to retrieve it. It is obvious that this could take a long time since there are hundreds, even thousands, of sectors on some disks. There are, however, some tricks which can be used to lessen the There are, however, some tricks which can be used to lessen the work involved to a slight degree. If the directory is still intact, the first step is to run FILETEST, to print out all of the known file chains. If you have a printer, this is easy; if you don't, you will have to copy them all down by hand. The canmand FILETEST +ADFM will print out the chains.

The next step is to determine which sectors have not been listed by FILETEST. This is a manual operation and simply involves looking at the list of sectors that are in known chains, and writing down those sectors that are not in any of the chains. The data is somewhere among these<br>sectors. By using EXAMINE, look at those sectors that are not in any sectors. By using EXAMINE, look at those sectors that are not in any chain. The "C" canmand is useful for dumping several sectors at a time since the "lost" sectors still fonn chains amongst themselves. Keep a careful record of those sectors that you have examined, and whether *or*  not they appear to be part of the data for which you are searching. You must be careful since there may be older versions of the data on the disk. Once you have identified the data, you can use RECOVER to copy it to another disk.

As mentioned earlier, this is an extremely arduous process and should be used only as a last resort. Having to go through this process is a painful lesson that could be avoided by inaving several backup disks :f important i nfonnati on.

#### COMMAND SUMMARY

.. .,,.,

### **MEMORY** DIAGNOSTICS

l lia altarra.<br>L **We = M I** I

 $\label{eq:2.1} \begin{aligned} \mathcal{L}_{\text{max}}(\mathbf{X}|\mathbf{X}) = \mathcal{L}_{\text{max}}(\mathbf{X}|\mathbf{X}) \mathbf{1}_{\text{max}}(\mathbf{X}|\mathbf{X}) \\ = \mathcal{L}_{\text{max}}(\mathbf{X}|\mathbf{X}) \mathbf{1}_{\text{max}}(\mathbf{X}|\mathbf{X}) \mathbf{1}_{\text{max}}(\mathbf{X}|\mathbf{X}) \mathbf{1}_{\text{max}}(\mathbf{X}|\mathbf{X}) \mathbf{1}_{\text{max}}(\mathbf{X}|\mathbf{X}) \mathbf{1}_{\text{max}}(\mathbf{X}|\math$ 

*r* 

 $\mathbf{I}$  $\mathbf{I}_{\mathbf{I}}$ I

CONVERGE <starting address>,<ending address> DYNAMIC <starting address>,<size in 1024 byte blocks> QUICK <starting address>,<ending address> RANDOM <starting address>,<ending address> WALKO <starting address>, <ending address> WALK1 <starting address>.<ending address>

#### DISK UTILITIES

COPYR <file specification>,<file specification> EXAMINE <drive number> R,<sector address> W. <sector address> D,<sector address> C, <sector address><br>M.<br/>solve number> F, <file specification> B,<file specification> T, <address>, <address>, <count> s **(Read a** sector) **(Write a** sector} (Dump a sector) (Dump sector chain} (Modify buffer contents} (Read first sector of file) (Build link table for file) (Move data in memory) (Return to FLEX}

FILETEST <drive number and options>,<file name list> FLAW <drive number>, <list of sectors> RAWCOPY <file specification>,<file specification> REBUILD <drive number>,<drive number> RECOVER <drive number>,<drive number> TFST <drive number> undelett. (arive number-

- 
- D (Dump current file)<br>N (Proceed to Next 01
- N (Proceed to Next Older Fiie) P (Go Back to Previcus File)<br>R (Recover file)<br>S (Return to FLEX)
- 
- $(P_{\text{eturn}}$  to  $FLEX)$

VALIDATE <drive number>